### **FUJITSU Server PRIMERGY CA92344-1106-21 RX2530 M2**

(型名:PYR2532 )

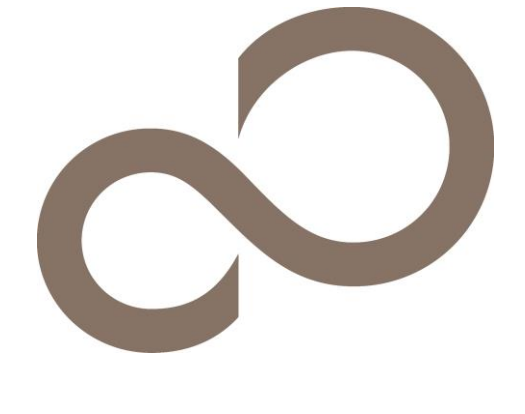

# 環境設定シート

### 本書の構成

- ハードウェア構成シート 本サーバにおけるハードウェアの構成を記録しておきます。
- B BIOS セットアップユーティリティ設定シート 本サーバにおけるBIOS セットアップユーティリティの設定値を記録しておきます。
- C リモートマネジメントコントローラのWeb インターフェース設定シート リモートマネジメントコントローラにおけるWeb インターフェースの設定値を記録しておきます。
- D 障害連絡シート 障害が発生した場合にサーバの状態を記入しておくシートです。

※デザインシート(Windows/Linux)は、「環境設定シート-ServerView Installation Manager編-」を参照してください。

#### ■製品の呼び方

本文中の製品名称を、次のように略して表記します。

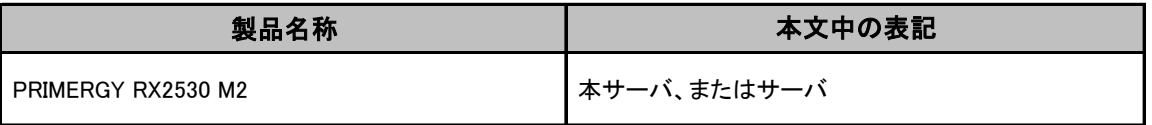

#### ■BIOS,iRMC S4ファームウェアについて

本書はBIOS版数 R1.31.0以降、iRMC S4 ファームウェア版数 9.69F以降、SDR版数 3.12以降 に準拠して記述して あります。

#### ■商標

記載されている会社名、製品名は各社の登録商標または商標です。 その他の各製品は、各社の著作物です。

Copyright 2022 FUJITSU LIMITED

## A ハードウェア構成シート

本サーバにおけるハードウェアの構成を記録しておきます。 選択構成箇所については、選択した構成の( )内に レ を付けておきます。

### ■**3.5**インチ内蔵オプション

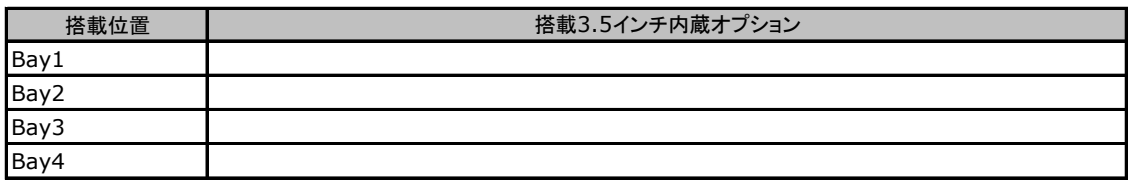

### ■**2.5**インチ内蔵オプション

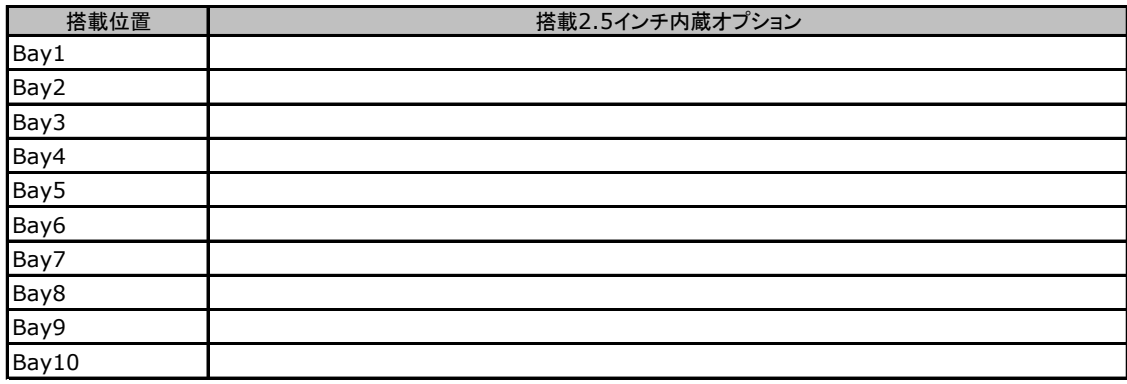

一:搭載不可を示します。

### ■**RAM**モジュール

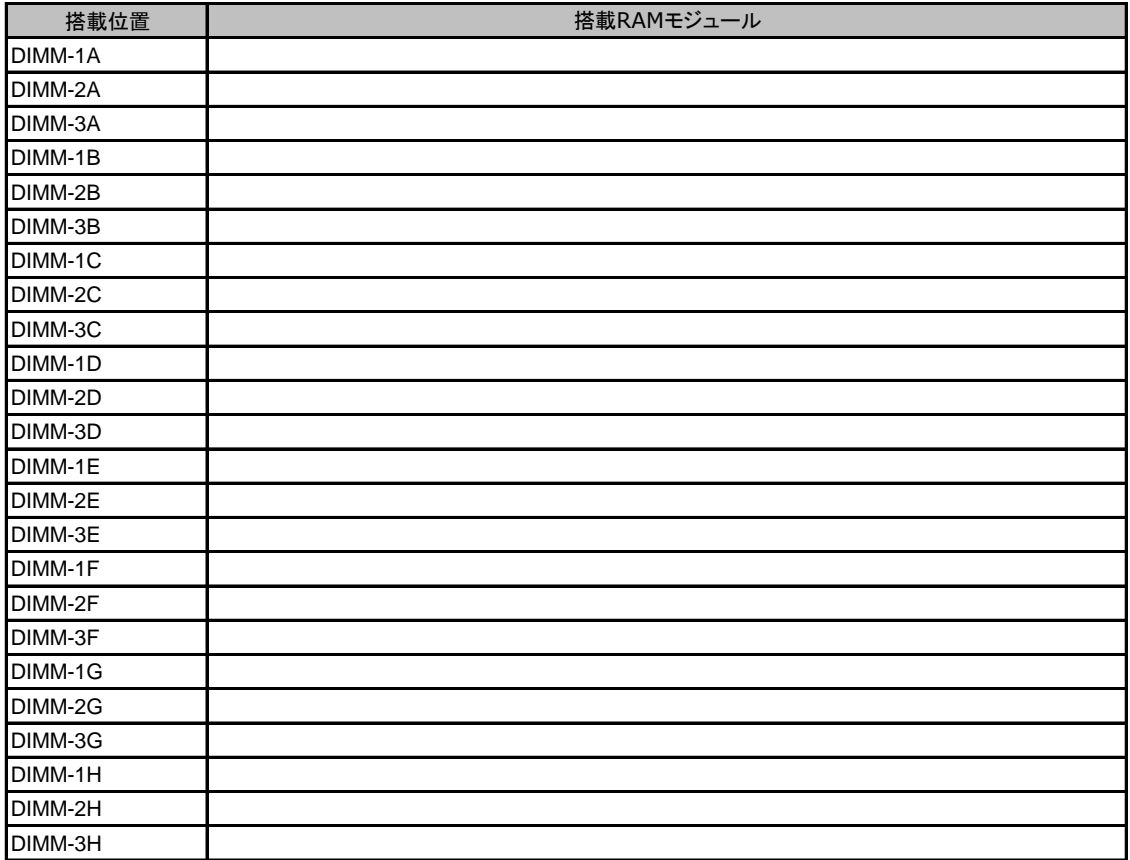

### ■**CPU**

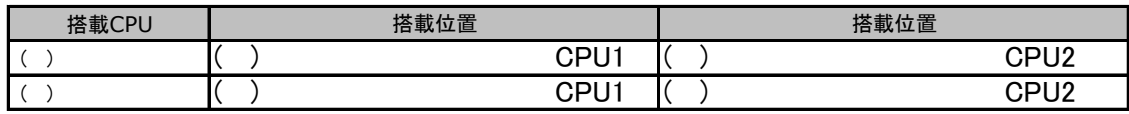

### ■**PCI**カード

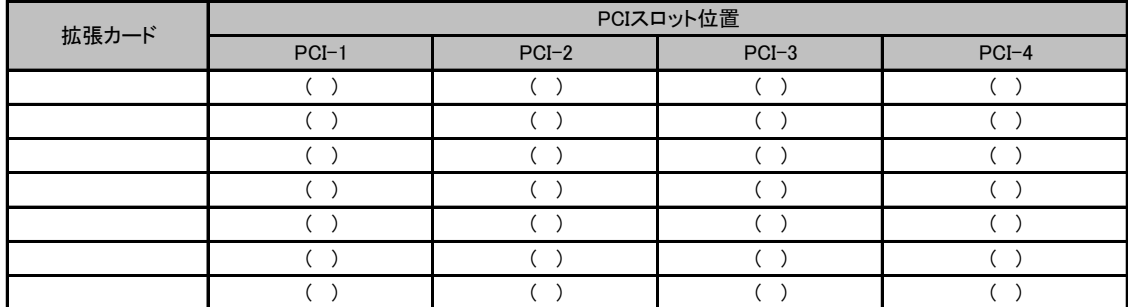

一:搭載不可を示します。

## B セットアップユーティリティ設定シート

本サーバにおけるBIOS セットアップユーティリティの設定値を記録しておきます。ご購入時の設定値から 設定を変更していない場合は、「( )ご購入時設定を変更していない」にレ を付けてください。設定を変更 した場合は、「設定値」欄の()内にレを付けてください。

BIOS セットアップユーティリティは以下の方法で起動します。 POST 中、画面に下記メッセージが表示されている間に、【F2】キーを押してください。 POST 終了後、BIOS セットアップユーティリティのMain メニューが表示されます。

<F2> BIOS Setup - <F12> Boot Menu

BIOS セットアップユーティリティを起動する前にシステムが起動してしまった場合は、 【Ctrl】+【Alt】+【Del】キーを押して、システムを再起動してください。

### B.1 Mainメニューの設定項目

( ) ご購入時設定を変更していない

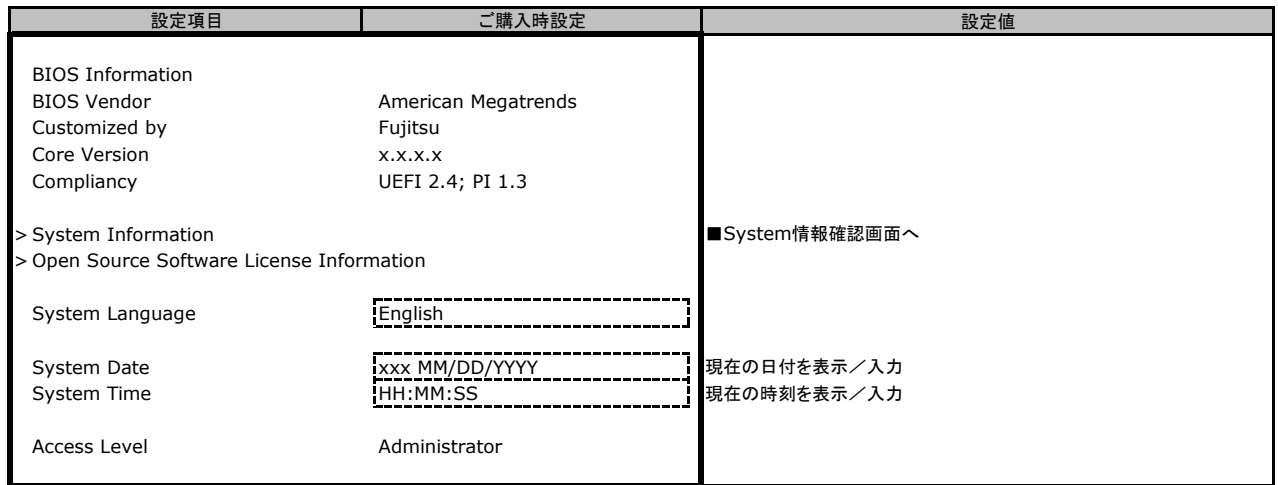

### B.2 Advancedメニューの設定項目

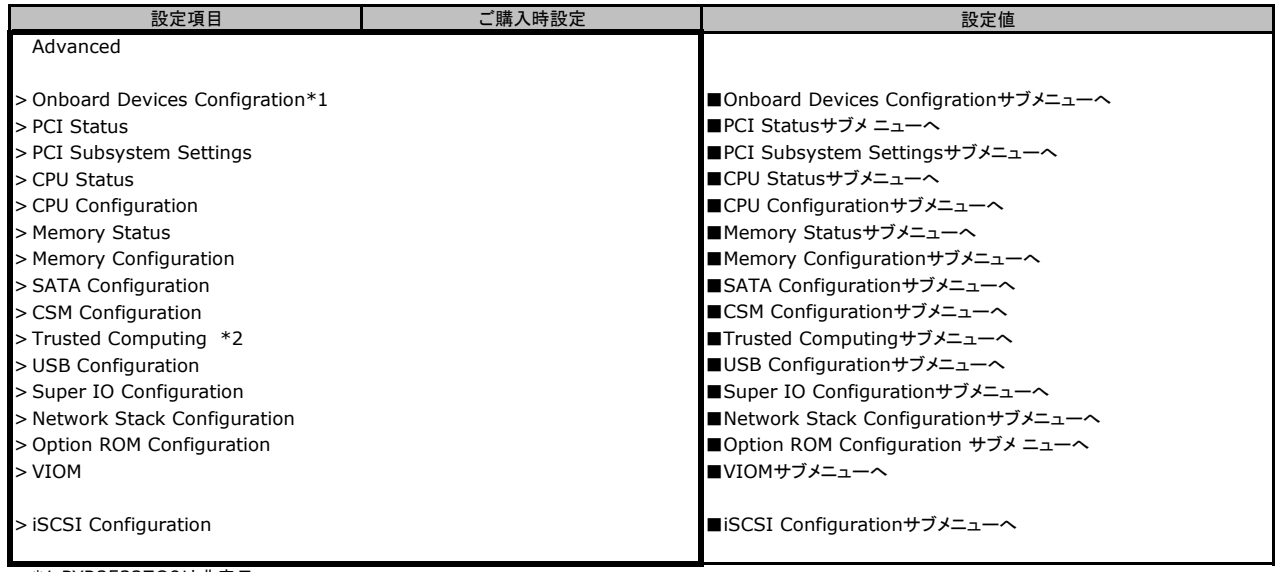

\*1 PYR2532ZQ9は非表示

\*2 TPM搭載時に表示

### ■**Onboard Devices Configuration**サブメニュー

( ) ご購入時設定を変更していない

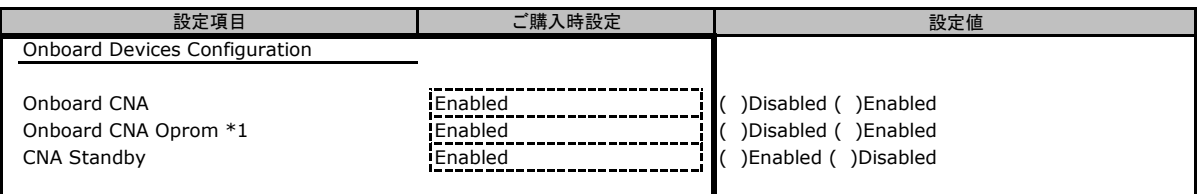

للمنابذ المناب

\*1 Onboard CNAがDisabledのときは非表示

### ■**PCI Status**サブメニュー

( ) ご購入時設定を変更していない

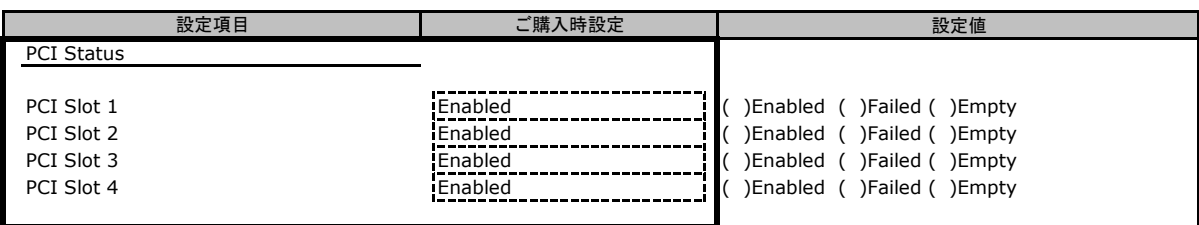

ご購入時の搭載状況により、設定値は変わります。搭載時の設定値はEnabledです。

### ■**PCI Subsystem Settings**サブメニュー

( ) ご購入時設定を変更していない

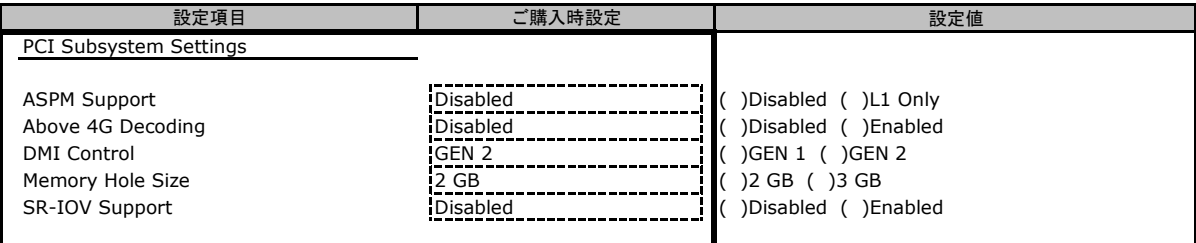

### ■**CPU Status**サブメニュー

( ) ご購入時設定を変更していない

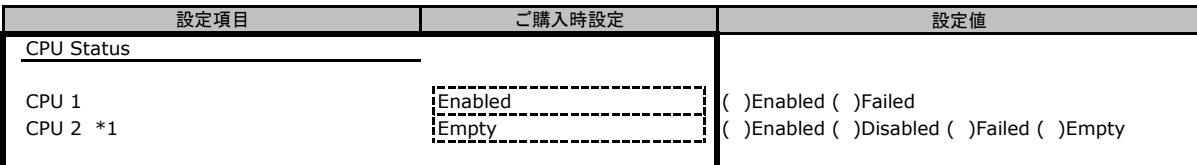

\*1 ご購入時の搭載状況により、設定値は変わります。搭載時の設定値はEnabledです。

#### ■**CPU Configuration**サブメニュー

( ) ご購入時設定を変更していない

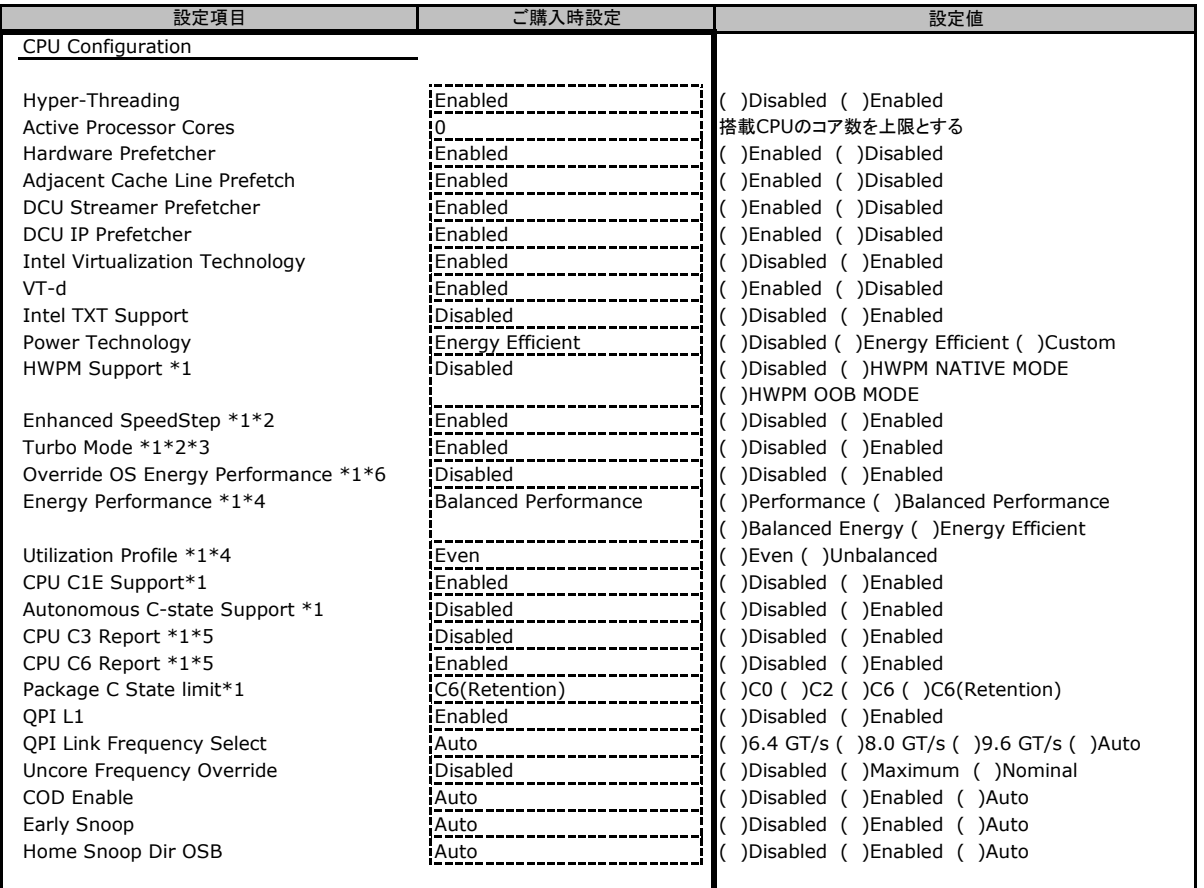

\*1 Power TechnologyがCustomのとき表示

\*2 HWPM SupportがDisabledのとき表示

\*3 Enhanced SpeedStepがEnabledのとき表示

\*4 Overdrive OS Energy PerformanceがEnabledのとき選択可能

\*5 Autonomous C-state SupportがDisabledのとき選択可能

\*6 HWPM SupportがHWPM OOB MODEのとき非表示

### ■**Memory Status**サブメニュー

( ) ご購入時設定を変更していない

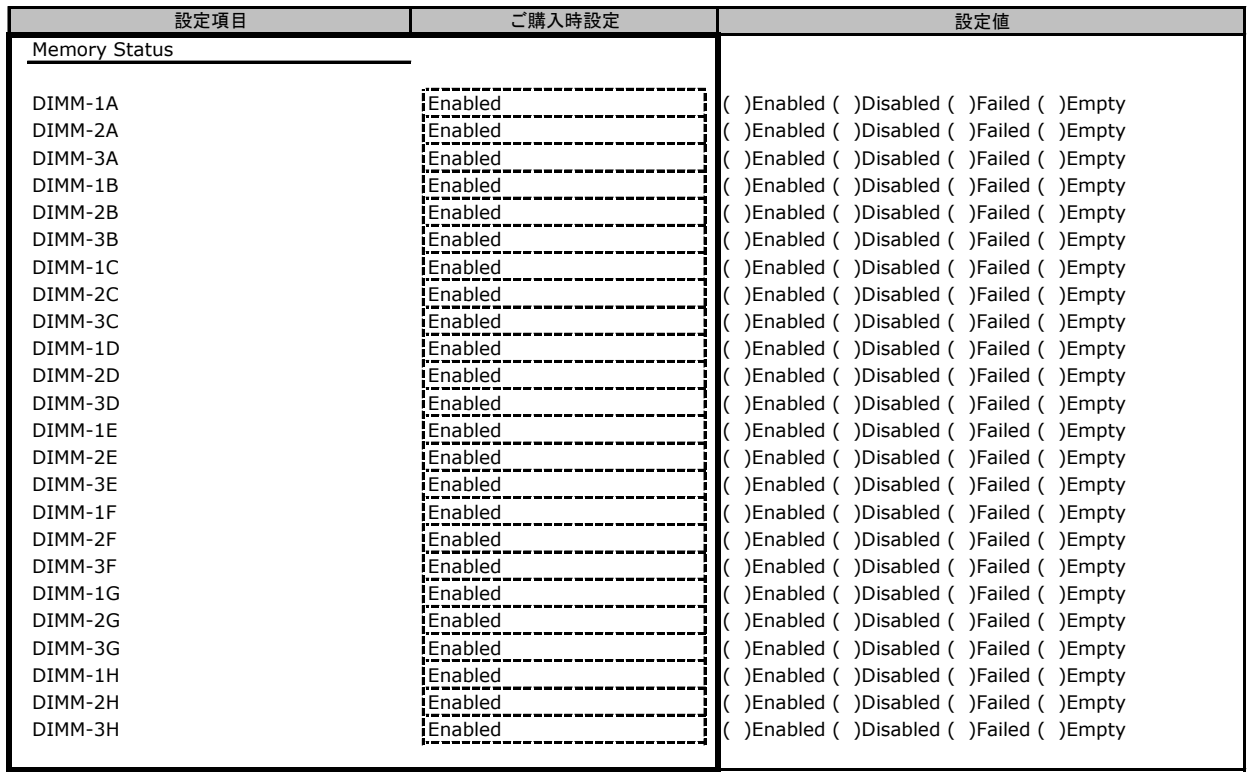

ご購入時の搭載状況により、設定値は変わります。搭載時の設定値はEnabledです。

### ■**Memory Configuration**サブメニュー

( ) ご購入時設定を変更していない

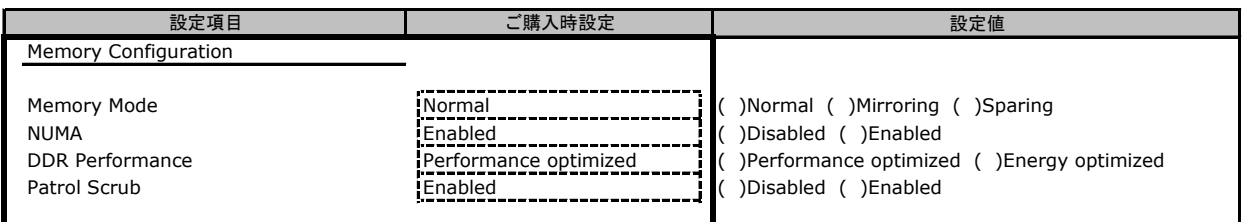

### ■**SATA Configuration**サブメニュー

( ) ご購入時設定を変更していない

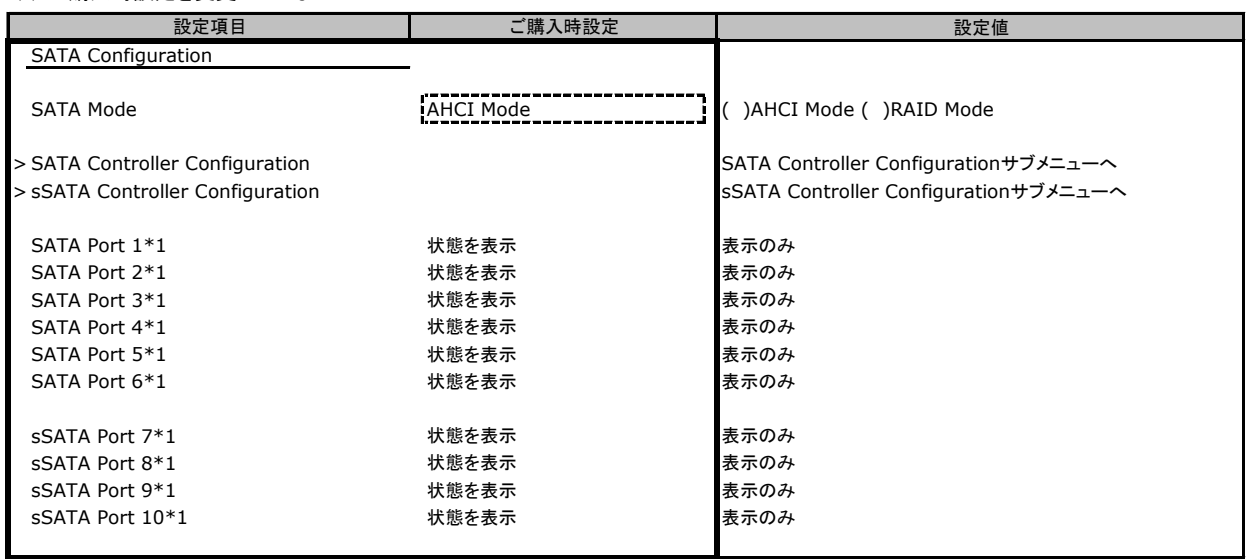

\*1: SATA ModeがRAID Modeのとき非表示

### ■**SATA Controller Configuration**サブメニュー

( ) ご購入時設定を変更していない

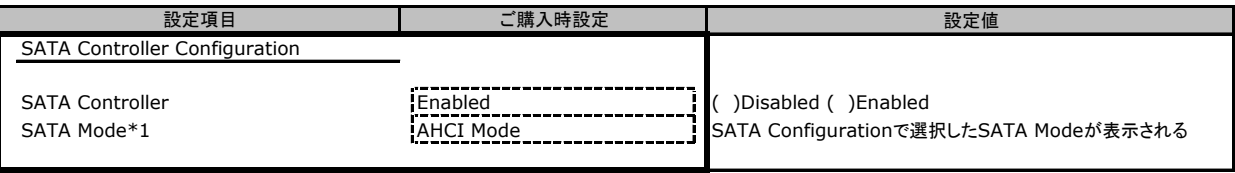

\*1 SATA ControllerがEnabledのとき表示

### ■**sSATA Controller Configuration**サブメニュー

( ) ご購入時設定を変更していない

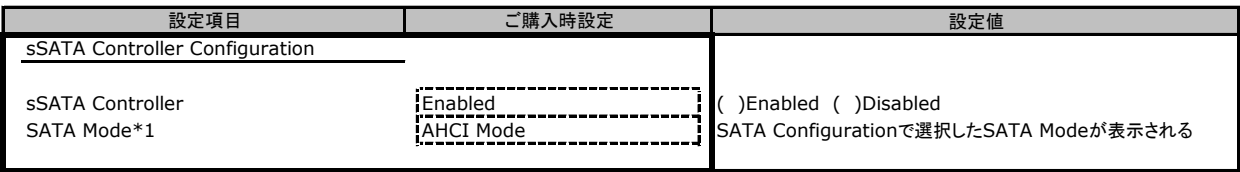

\*1 sSATA ControllerがDisabledのとき非表示

### ■**CSM Configuration**サブメニュー

( ) ご購入時設定を変更していない

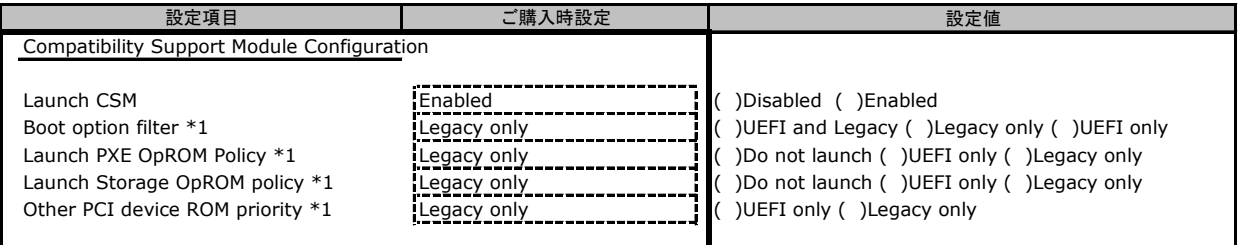

\*1 Launch CSMがEnableのとき表示

### ■**Trusted Computing**サブメニュー

( ) ご購入時設定を変更していない

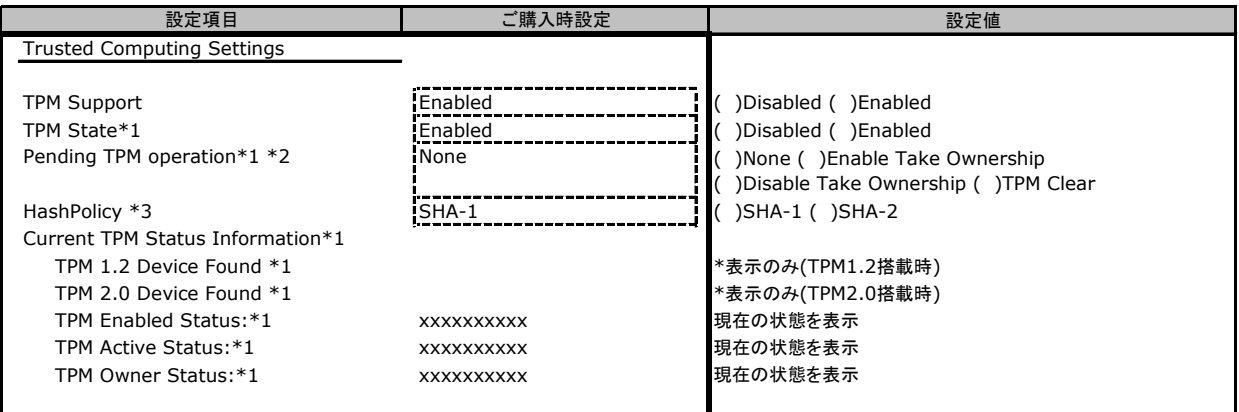

装置構成により表示が異なる場合があります。

\*1 TPM SupportがEnabledかつTPM搭載時に表示

\*2 TPM StateがEnabledのとき選択可能

\*3 TPM2.0搭載時のみ選択可能

### ■**USB Configuration**サブメニュー

( ) ご購入時設定を変更していない

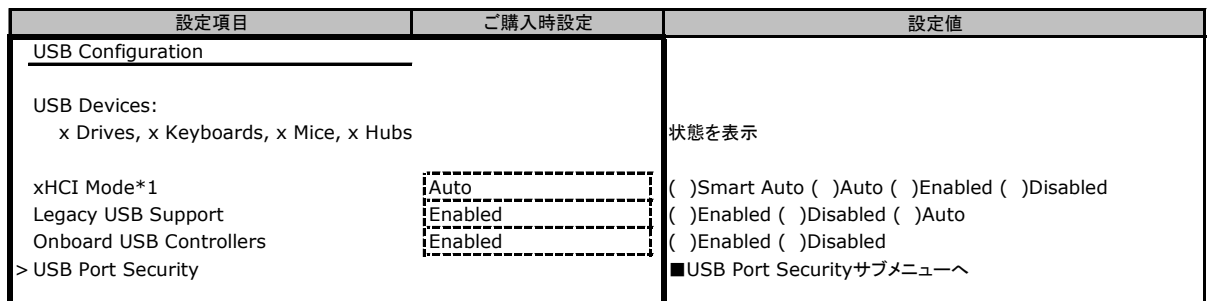

\*1: Onboard USB ControllersをDisabledに設定時、自動的にDisabledに切り替わります。

### ■**USB Port Security**サブメニュー

( ) ご購入時設定を変更していない

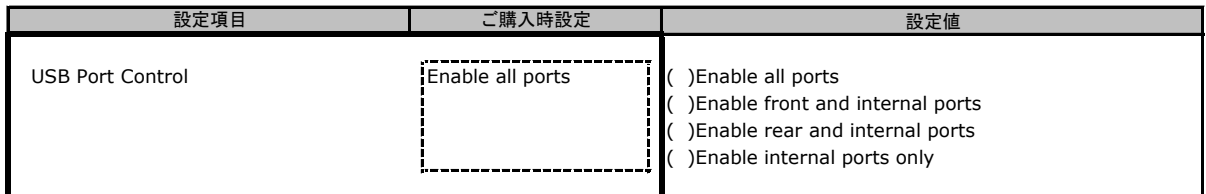

### ■**Super IO Configuration**サブメニュー

( ) ご購入時設定を変更していない

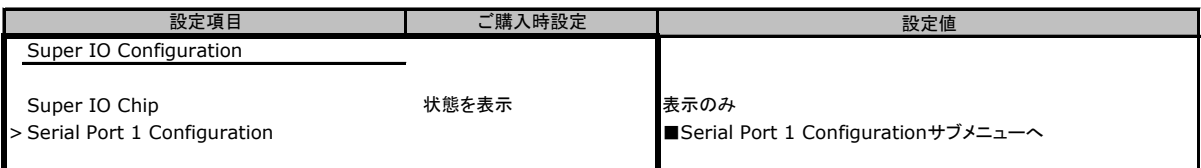

### ■**Serial Port 1 Configuration**サブメニュー

( ) ご購入時設定を変更していない

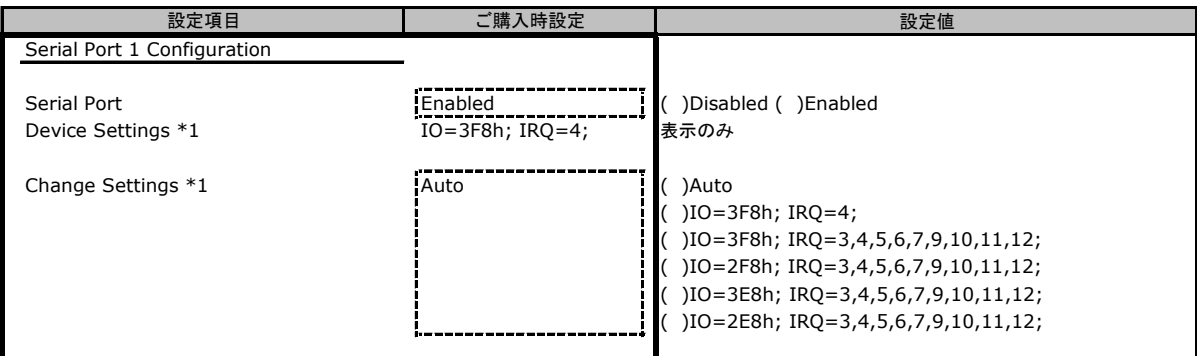

\*1 Serial PortがEnabledのとき表示

### ■**Network Stack Configuration** サブメニュー

( ) ご購入時設定を変更していない

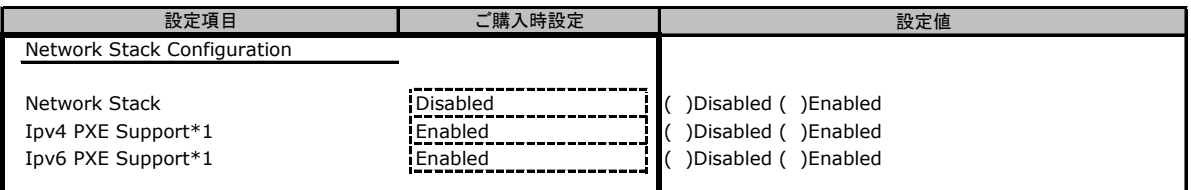

\*1 Network StackがEnabledのとき表示

### ■**Option ROM Configuration**サブメニュー

- -<br>( ) ご購入時設定を変更していない

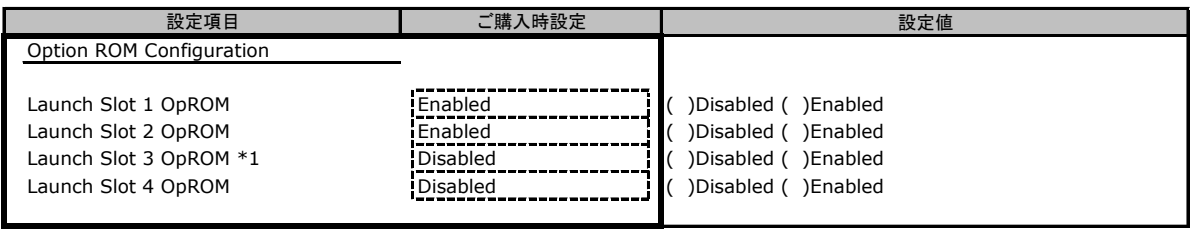

\*1 PYR2532ZQ9はEnable

#### ■**VIOM**サブメニュー

( ) ご購入時設定を変更していない

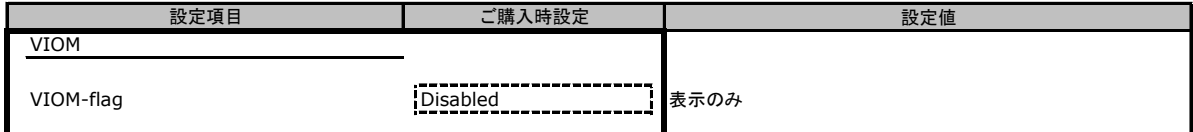

### ■**iSCSI Configuration**サブメニュー

( ) ご購入時設定を変更していない

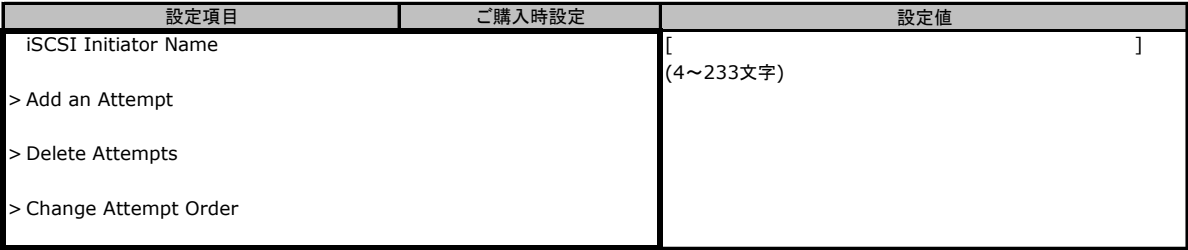

装置構成や環境により表示が異なる場合があります。

### B.3 Securityメニューの設定項目

#### ( ) ご購入時設定を変更していない

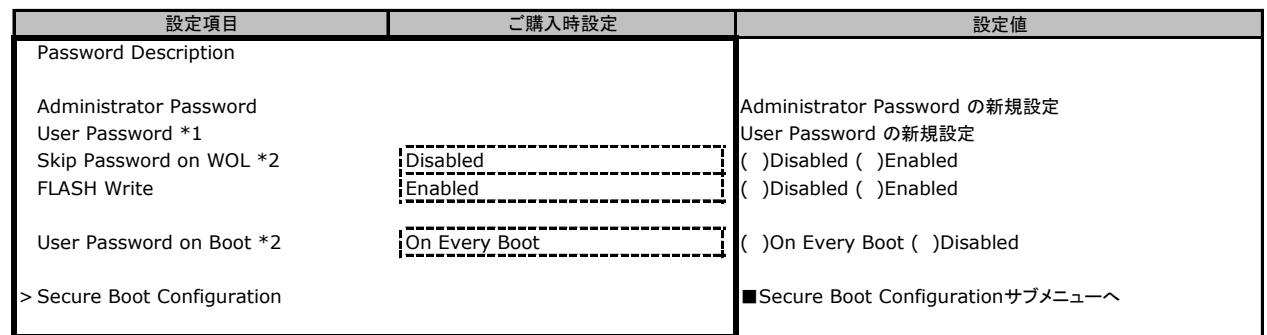

\*1 Administrator Passwordを設定後、設定可能

\*2 User Passwordを設定後、設定可能

### ■**Secure Boot Configuration**サブメニュー

( ) ご購入時設定を変更していない

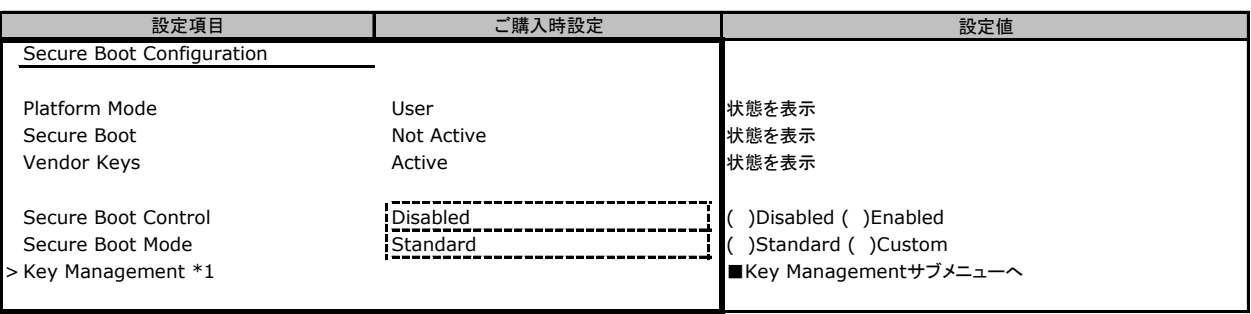

\*1 Secure Boot ModeがCustomのときに選択可能

#### ■ **Key Management**メニュー

( ) ご購入時設定を変更していない

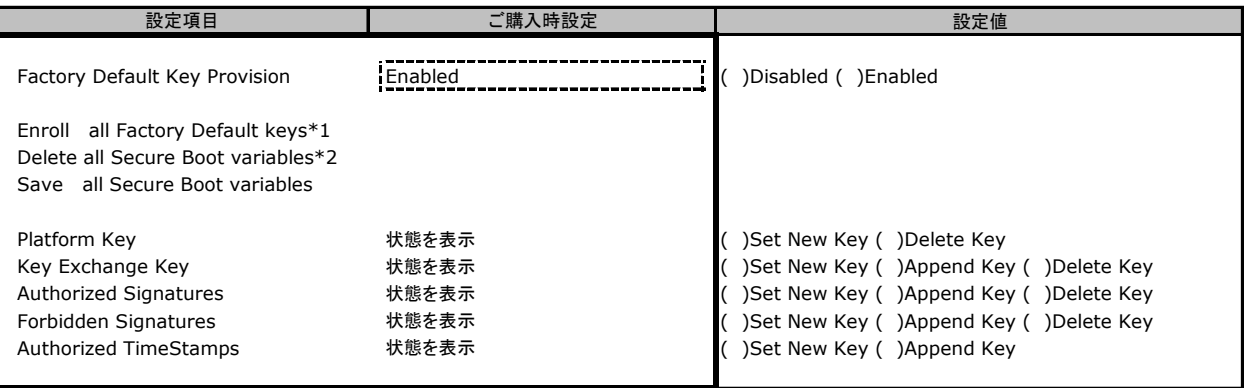

\*1 Factory Default Key ProvisionがEnabledのとき表示

\*2 Factory Default Key ProvisionがDisabledのとき表示

### B.4 Powerメニューの設定項目

#### ( ) ご購入時設定を変更していない

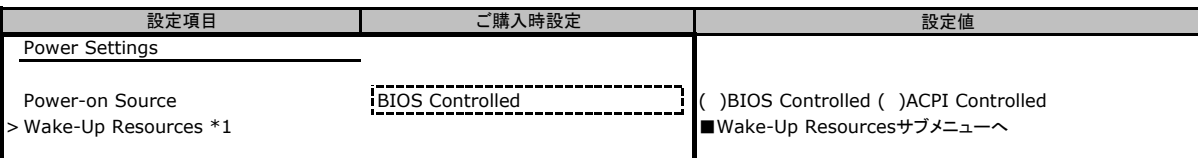

\*1 Power-on SourceがBIOS Controlledのとき選択可能

#### ■**Wake-Up Resources**サブメニュー

( ) ご購入時設定を変更していない

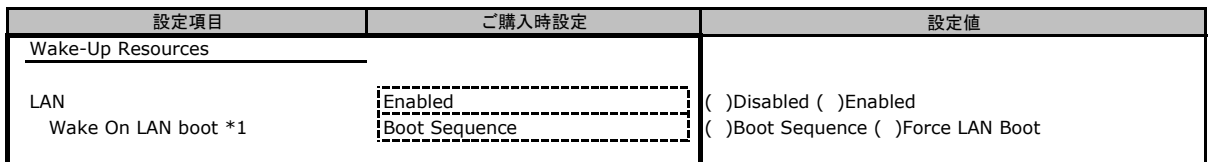

\*1 LANがEnabledのとき選択可能

### B.5 Server Mgmtメニューの設定項目

#### ( ) ご購入時設定を変更していない

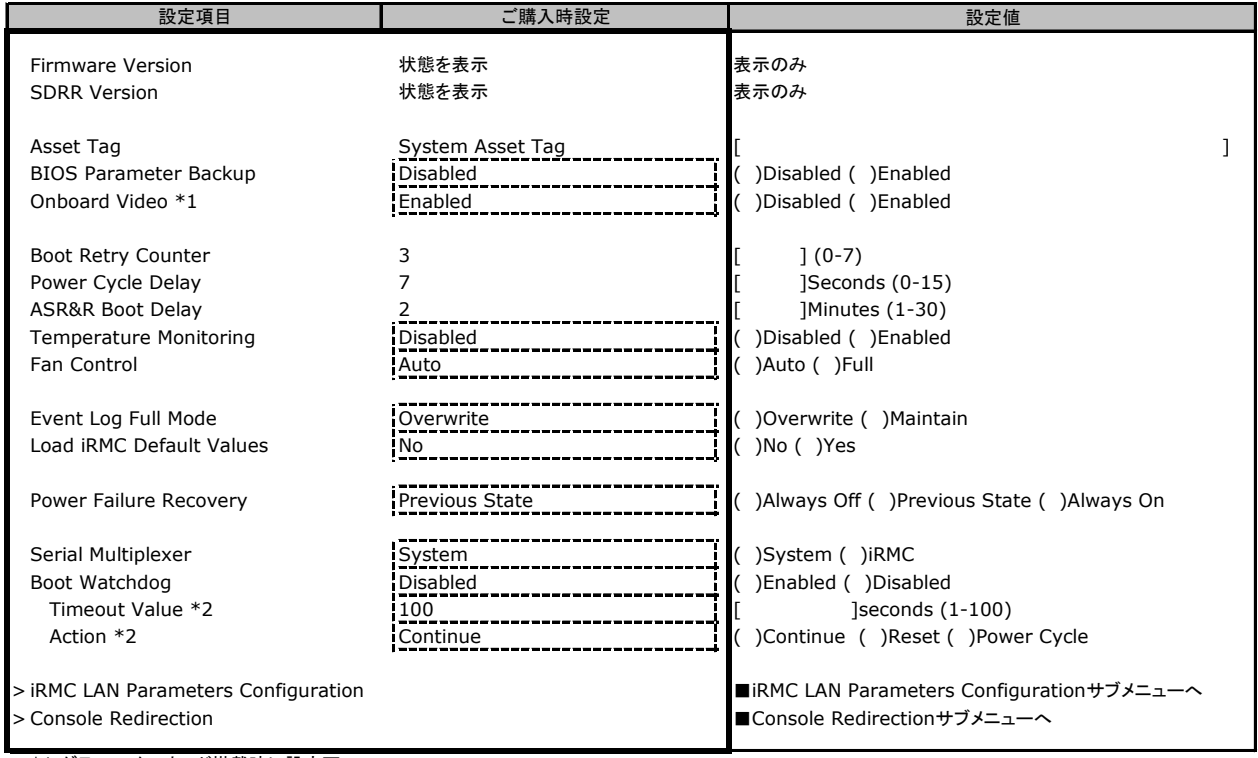

\*1 グラフィックスカード搭載時に設定可

\*2 Boot watchdogがEnabledのとき設定可

### ■**iRMC LAN Parameters Configuration**サブメニュー

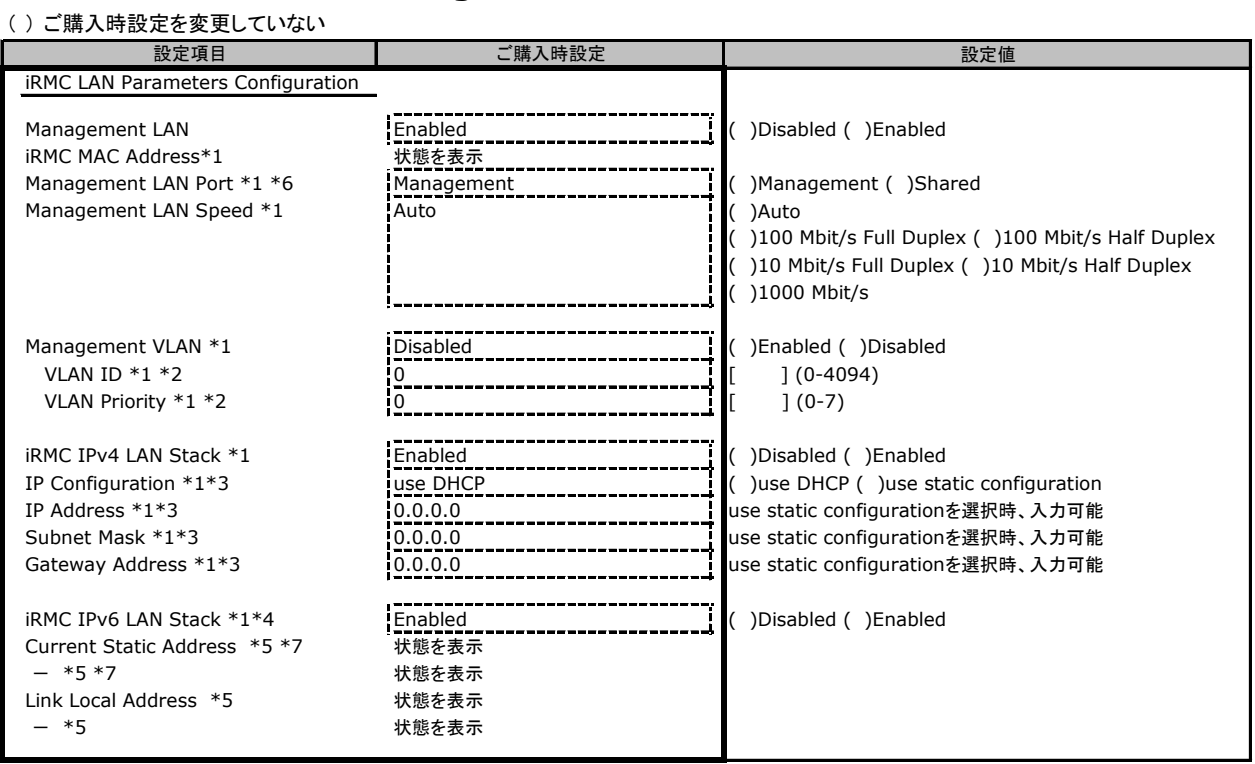

\*1 Management LANがEnabledのとき表示

\*2 Management VLANがEnabledのとき表示 \*3 iRMC IPv4 LAN StackがEnabledのとき表示

\*4 構成や環境によってIPv6のネットワーク情報が表示される場合があります

\*5 iRMC IPv6 LAN StackがEnabledのとき表示

\*6 PYR2532ZQ9は非表示

\*7 PYR2532ZQ9以外は非表示

### B.5 Server Mgmtメニューの設定項目(続き)

#### ■**Console Redirection**サブメニュー

( ) ご購入時設定を変更していない

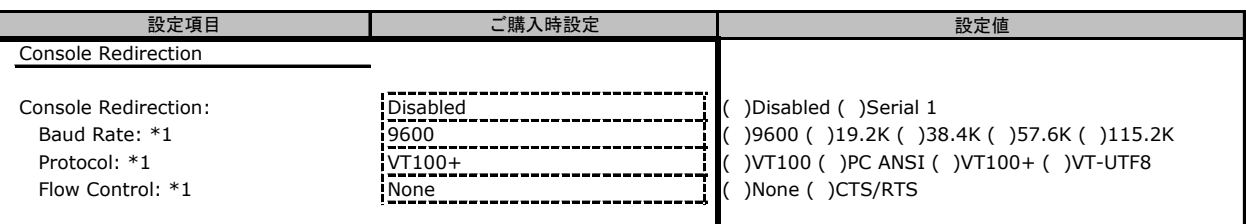

\*1 Console RedirectionがSerial 1のとき表示

### B.6 Bootメニューの設定項目

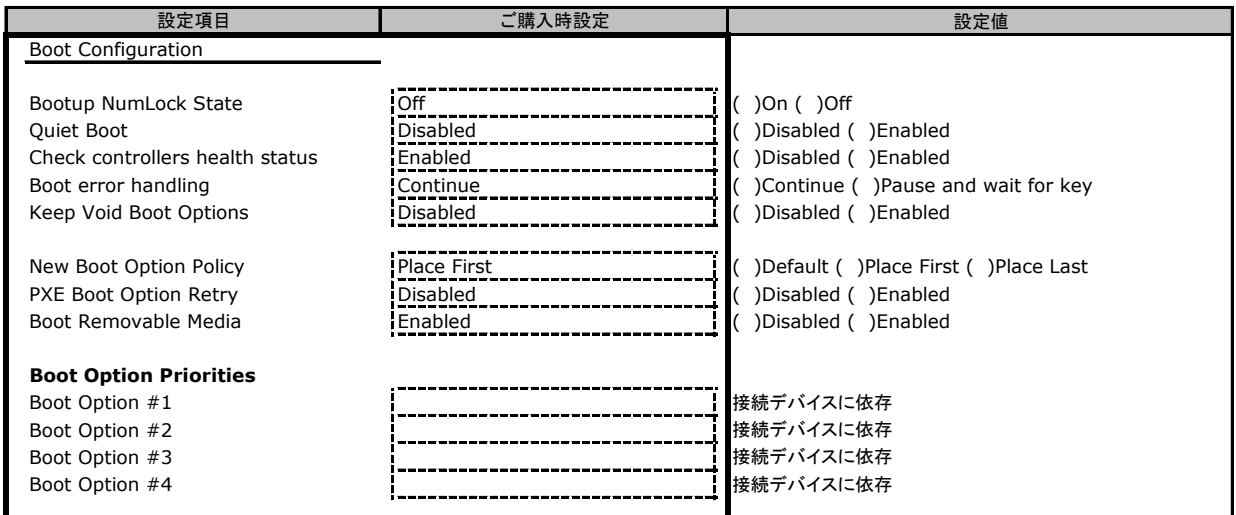

## B.7 Save & Exitメニューの設定項目

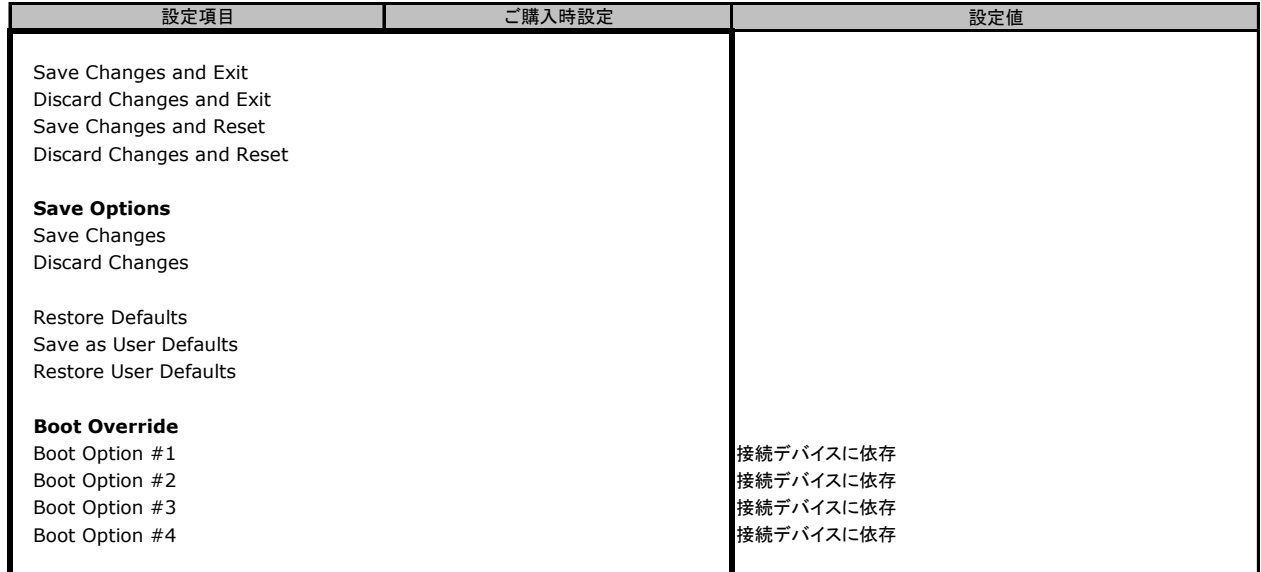

## C リモートマネジメントコントローラの Webインターフェース設定シート

リモートマネジメントコントローラにおける、Web インターフェースの設定値を記録しておきます。 ご購入時の設定値から設定を変更していない場合は、「( ) ご購入時設定を変更していない」 に <sup>レ</sup> を付けてください。

### C.1 System Information の設定項目

( ) ご購入時設定を変更していない

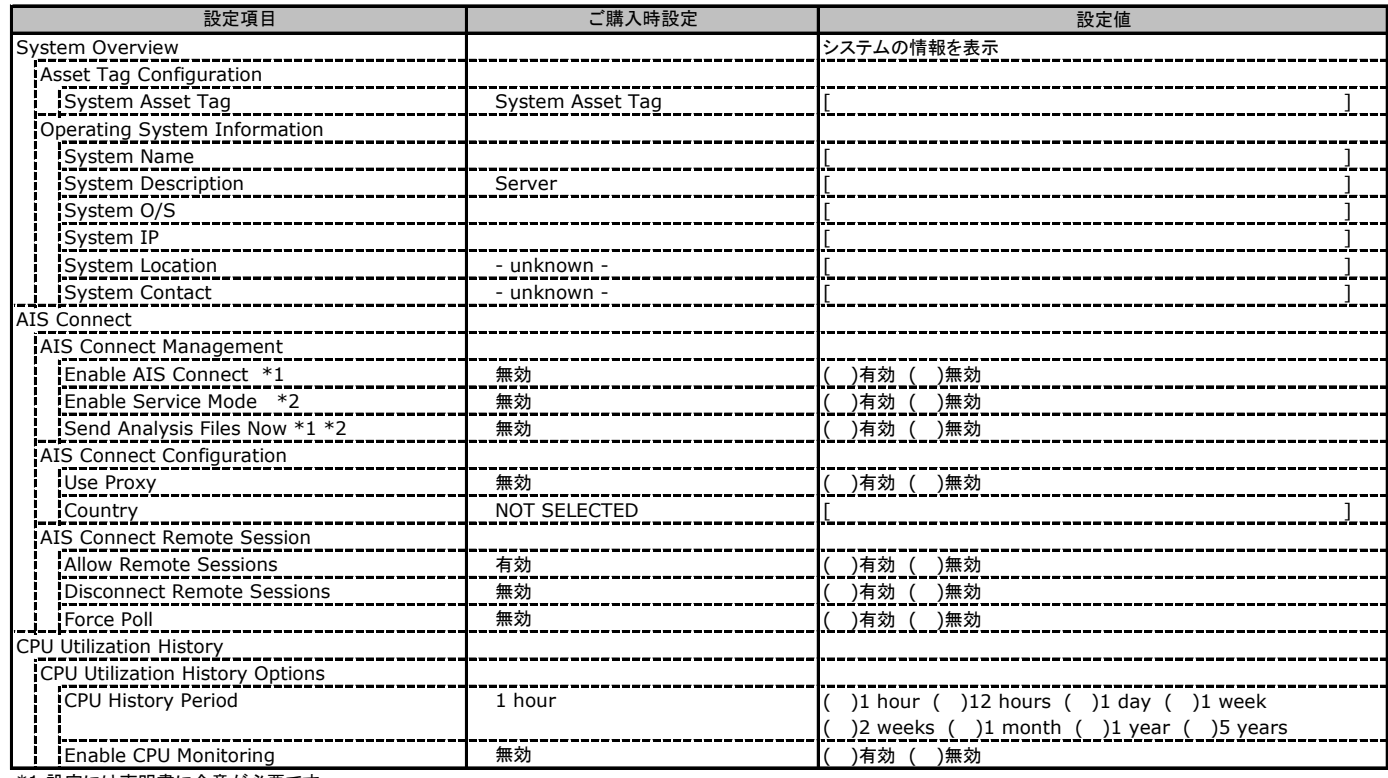

\*1 設定には声明書に合意が必要です。

\*2 AIS Connect Disclaimerに合意すると選択可能になります。

### C.2 BIOS の設定項目

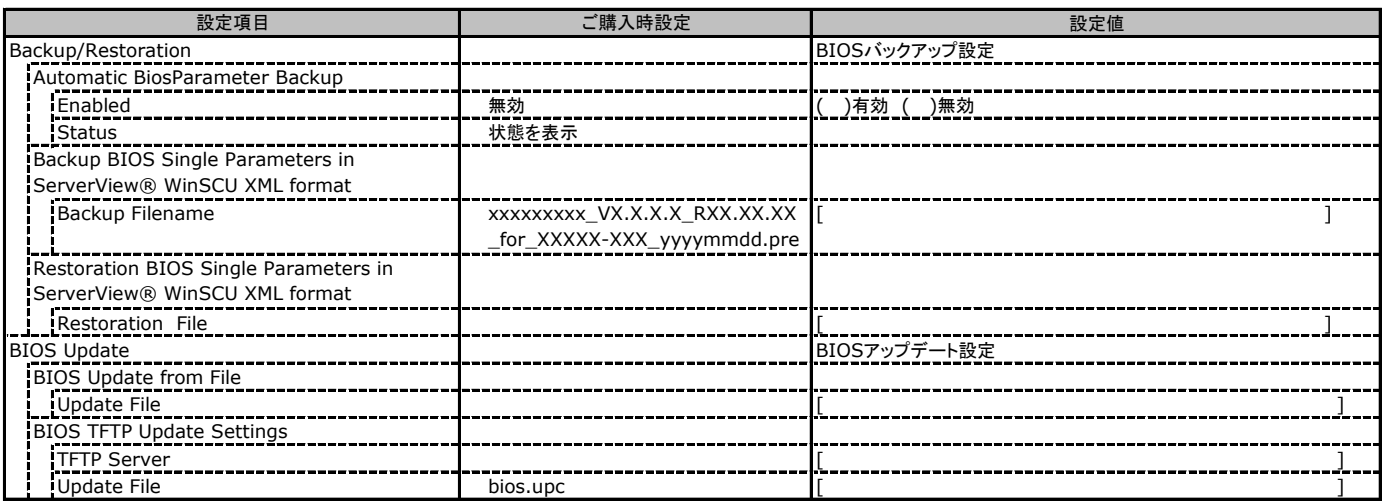

### C.3 iRMC S4 の設定項目

( ) ご購入時設定を変更していない

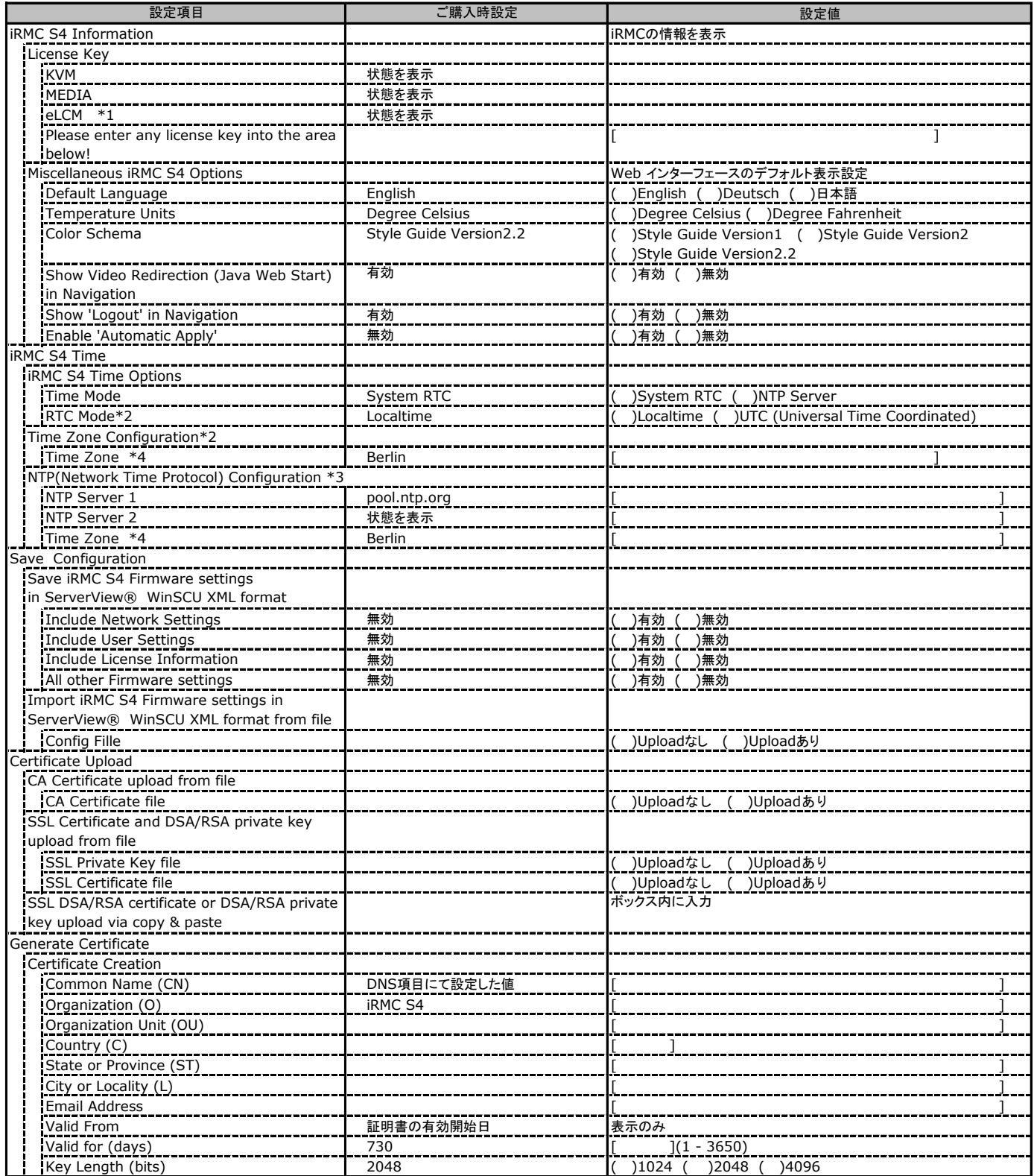

\*1: ライフサイクルマネジメントライセンス&モジュールをご購入のお客様のみ表示されます。

\*2: Time ModeがSystem RTCのときのみ表示

\*3: Time ModeがNTC Serverのときのみ表示

\*4: Time Zone の表示はインストールされたOS設定により、上記と異なる場合があります

## C.3 iRMC S4 の設定項目(続き)

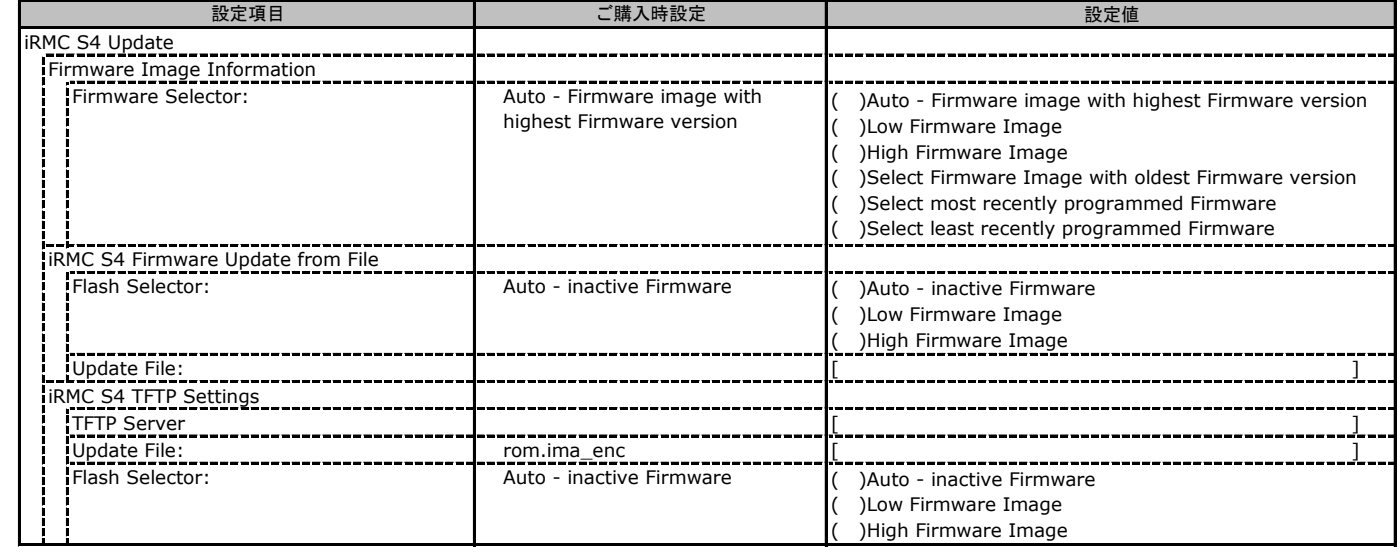

## C.4 Power Management の設定項目

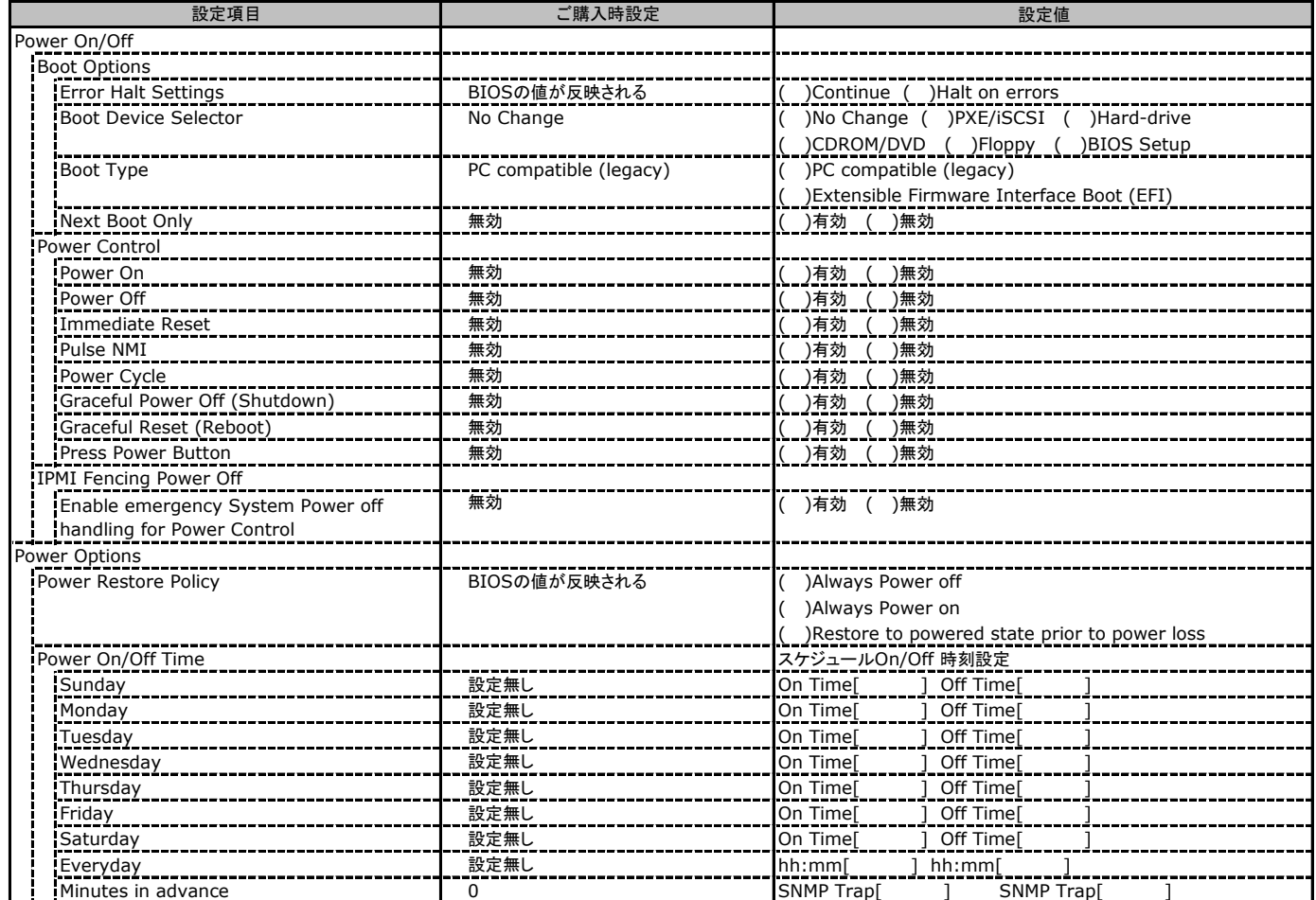

## C.5 Power Consumption の設定項目

( ) ご購入時設定を変更していない

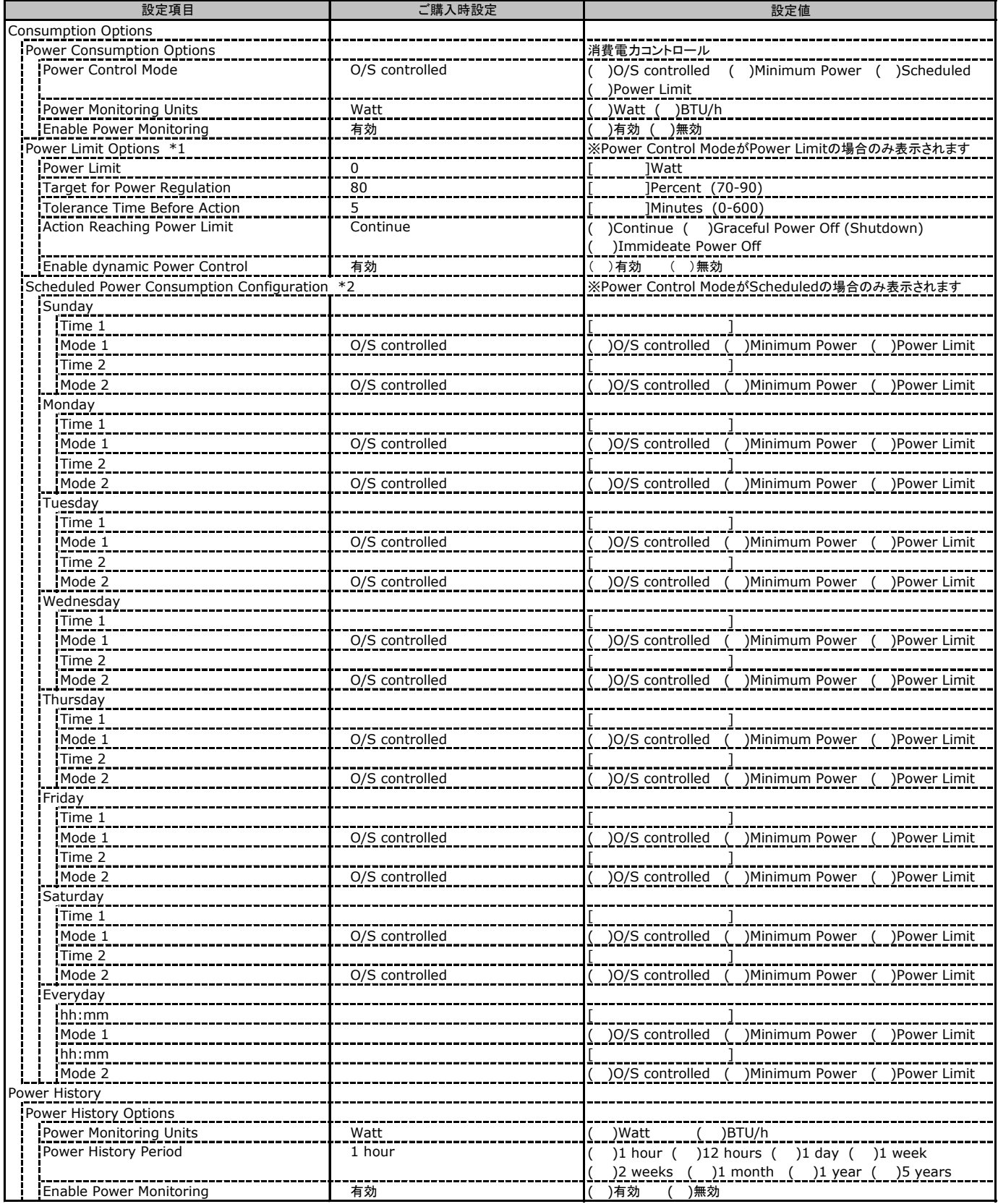

\*1:Power Control ModeがPower Limitの場合のみ表示されます

\*2: Power Control ModeがScheduledの場合のみ表示されます

## C.6 Sensors の設定項目

( ) ご購入時設定を変更していない

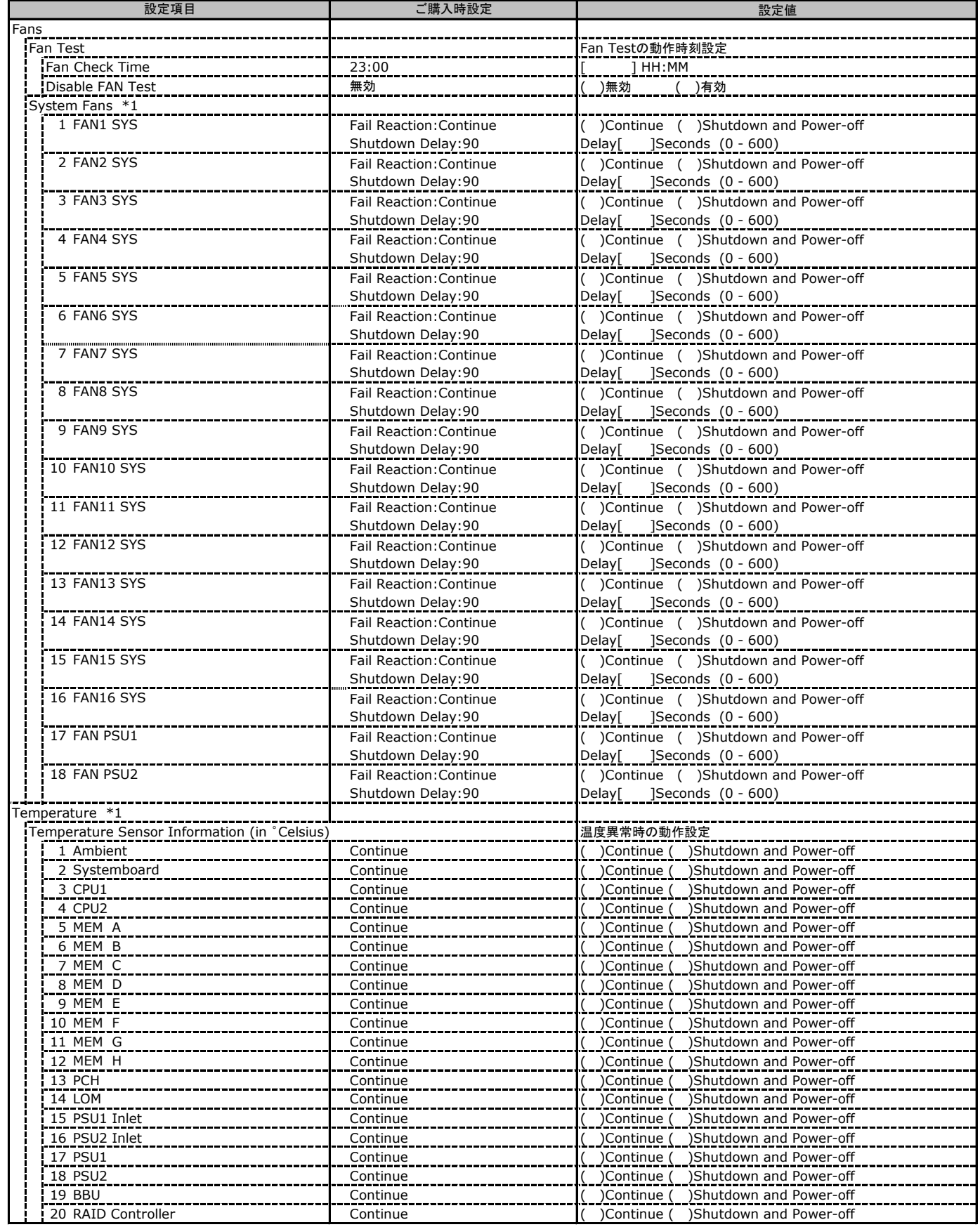

\*1 装置構成により表示が異なる場合があります。

## C.7 Event Log の設定項目

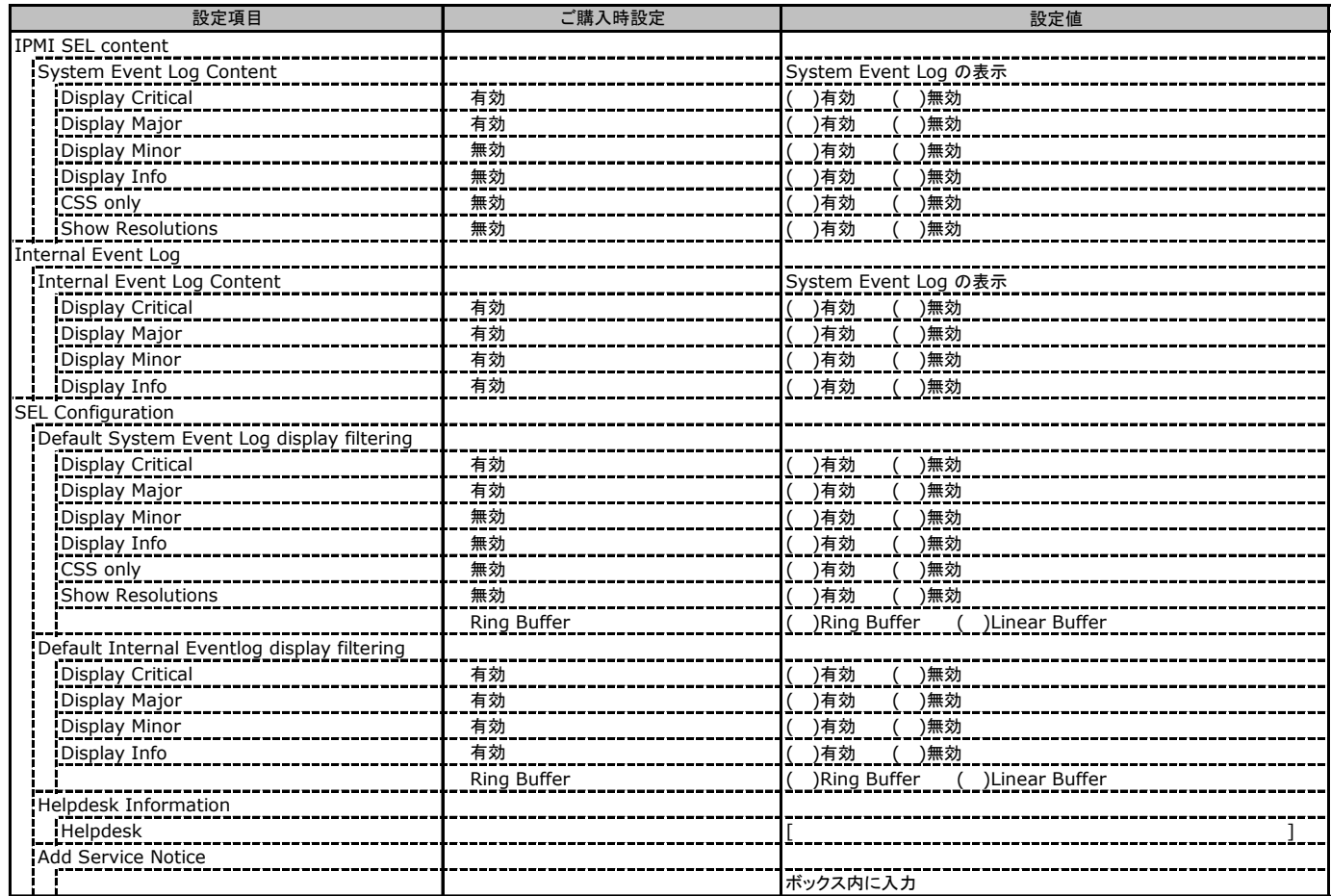

## C.7 Event Log の設定項目(続き)

( ) ご購入時設定を変更していない

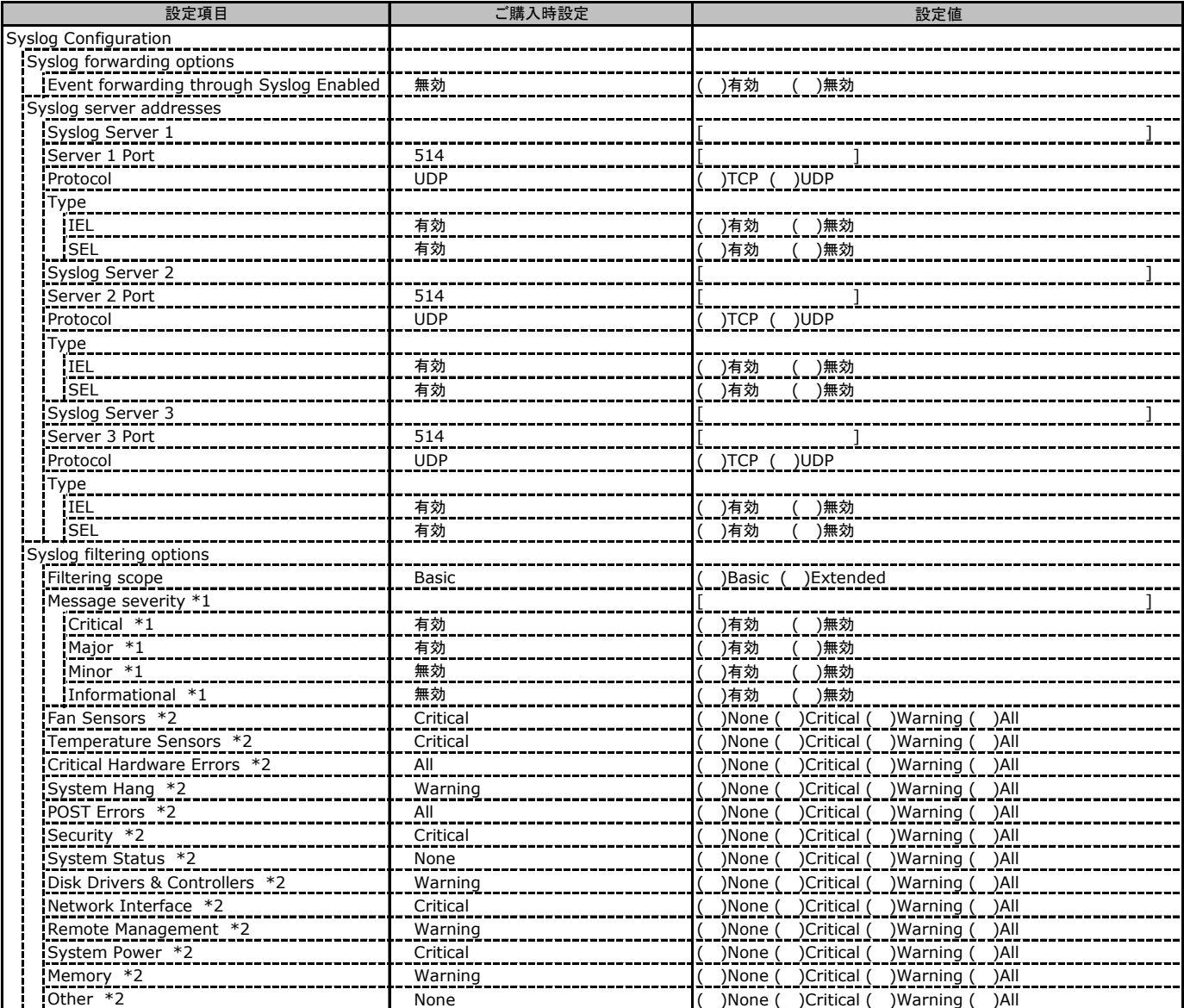

\*1 Filtering scope が Basic のときに表示

\*2 Filtering scope が Extended のときに表示

### C.8 Server Management の設定項目

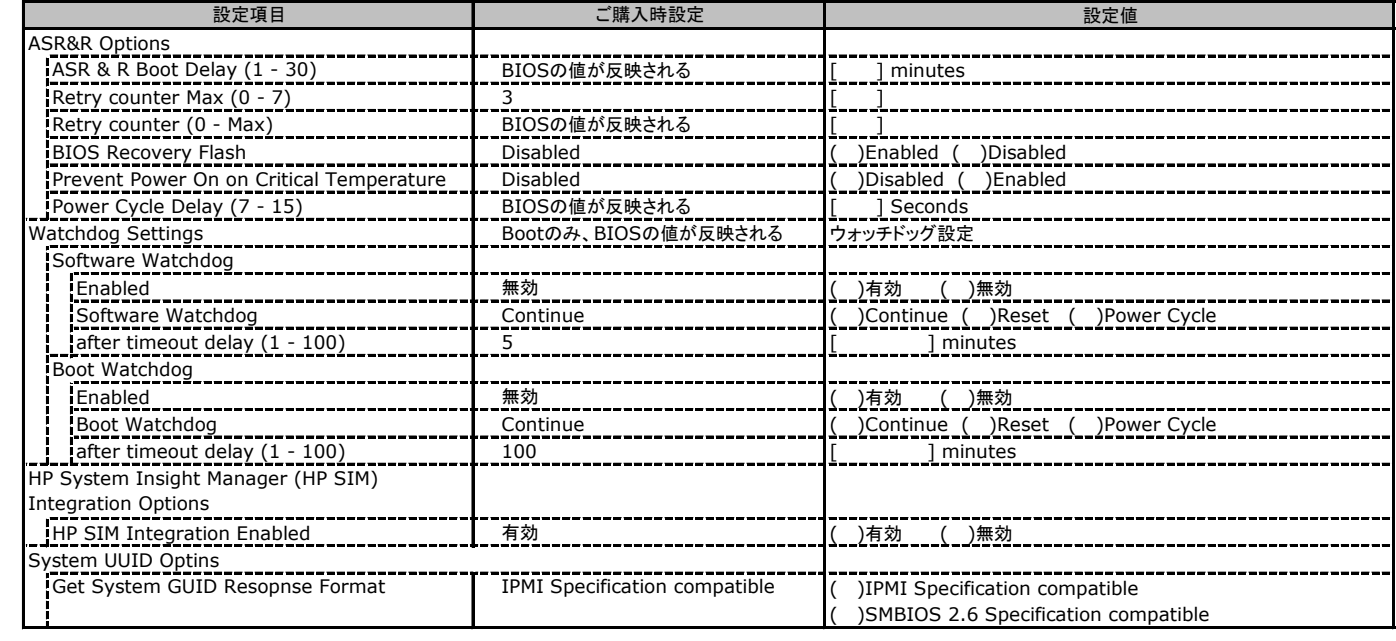

## C.9 Network Settings の設定項目

( ) ご購入時設定を変更していない

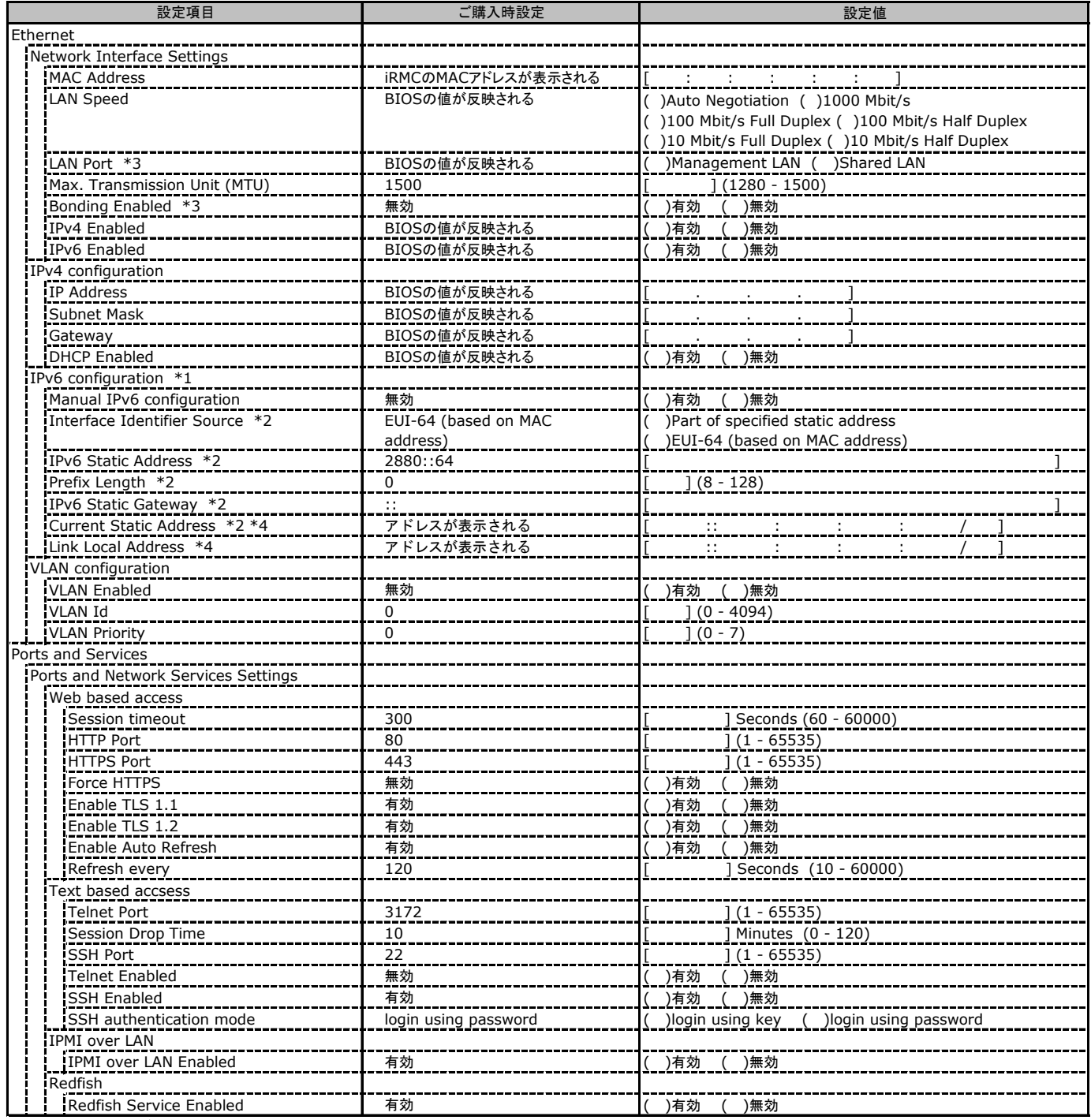

\*1: IPv6 Enabledが有効時に表示されます。

\*2: Manual IPv6 configurationが有効時に表示されます。

\*3: 装置構成により表示しない場合があります。

\*4: 装置構成により表示する順番が相違する場合があります。

## C.9 Network Settings の設定項目(続き)

( ) ご購入時設定を変更していない

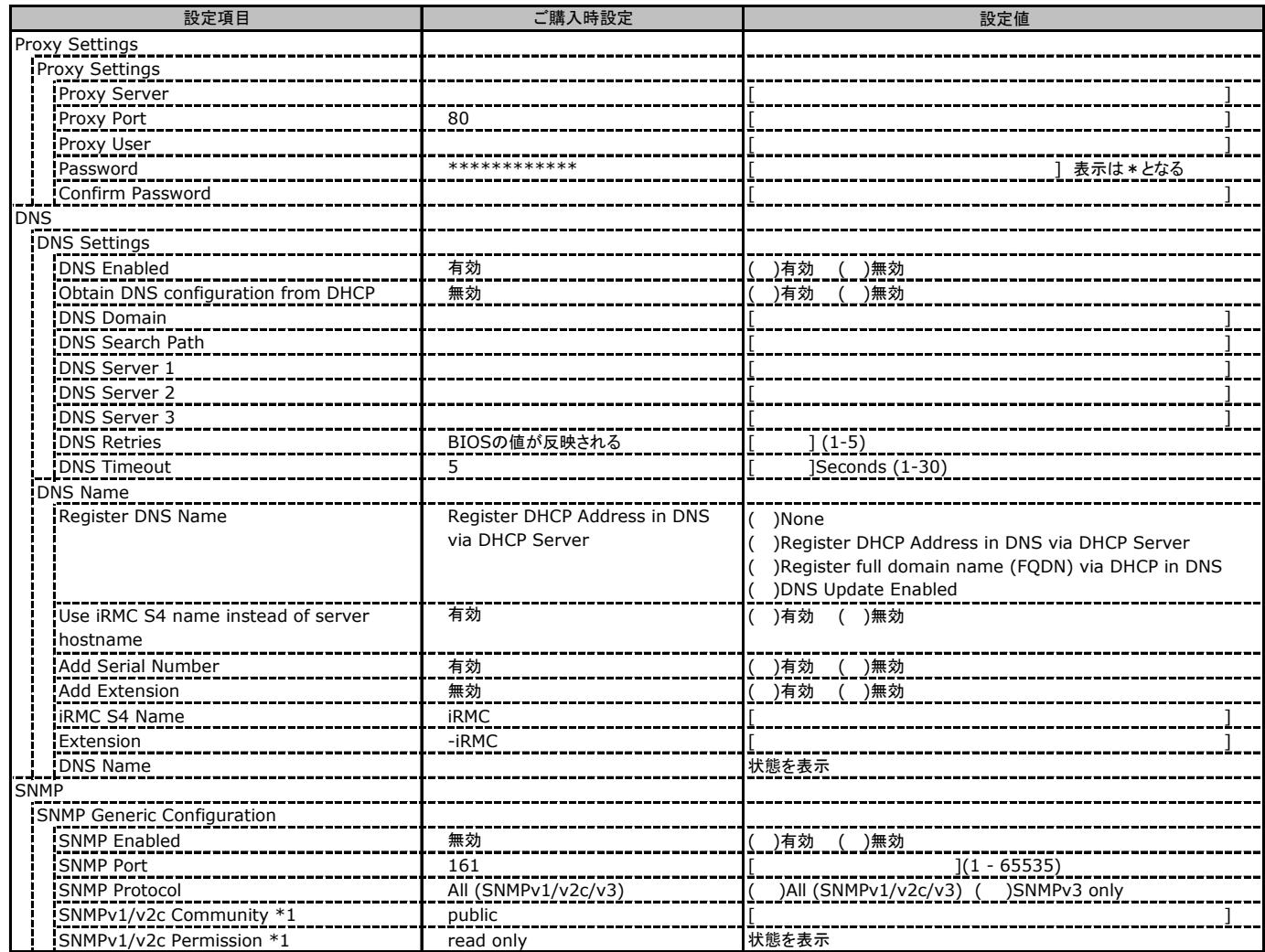

\*1: [SNMP Protocol] が [All (SNMPv1/v2c/v3)] の場合に表示されます。

## C.10 Alerting の設定項目

( ) ご購入時設定を変更していない

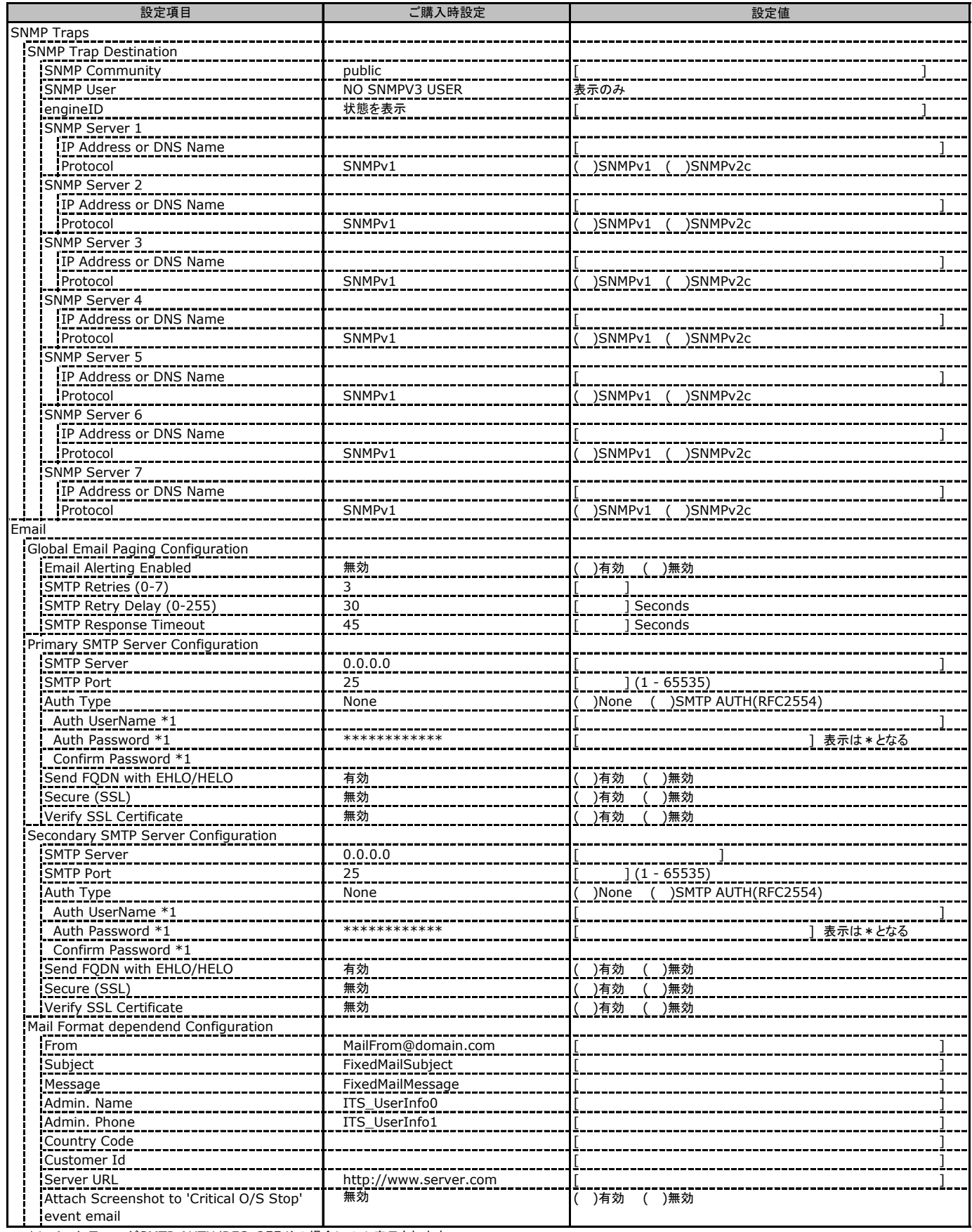

\*1: Auth Type がSMTP AUTH(RFC 2554)の場合にのみ表示されます。

### C.11 User Management の設定項目

#### ( ) ご購入時設定を変更していない

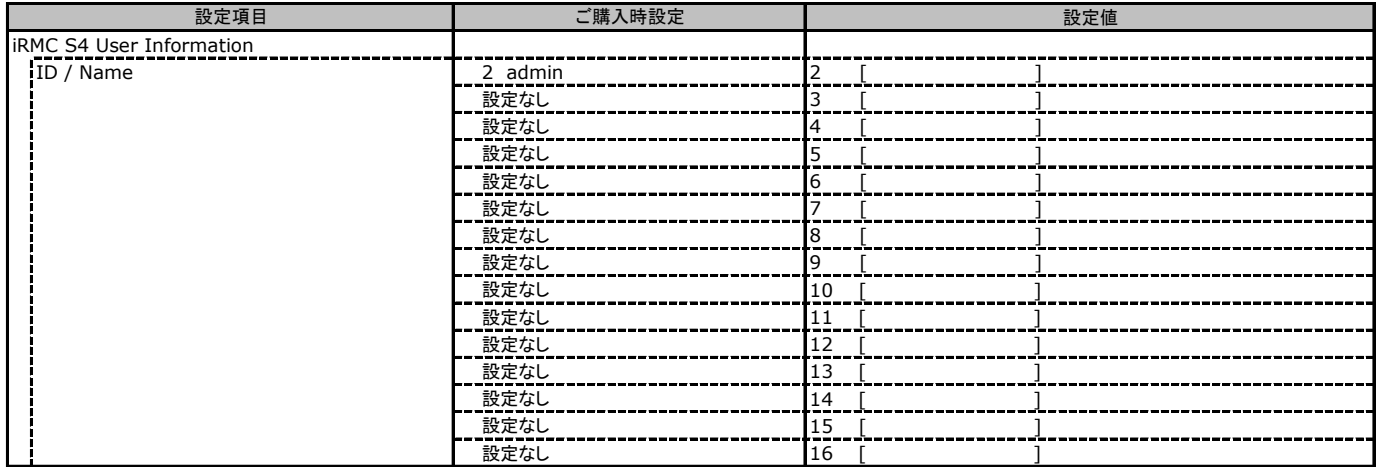

[New User]で作成したUser Nameが表示されます。UserNameをクリックすると各UserName毎の設定項目画面が表示されます。

各ユーザ毎の設定項目画面は初期設定、または新規ユーザ作成時に設定した内容が表示されます。最大15ユーザまで設定出来ます。

(ユーザ1には設定できません)

### ■**User "admin(2)" Configuration**

ユーザID2のUserName設定画面です。

ユーザID2(admin)は、ご購入時に初期設定されているUserName/IDです。

#### ( ) ご購入時設定を変更していない

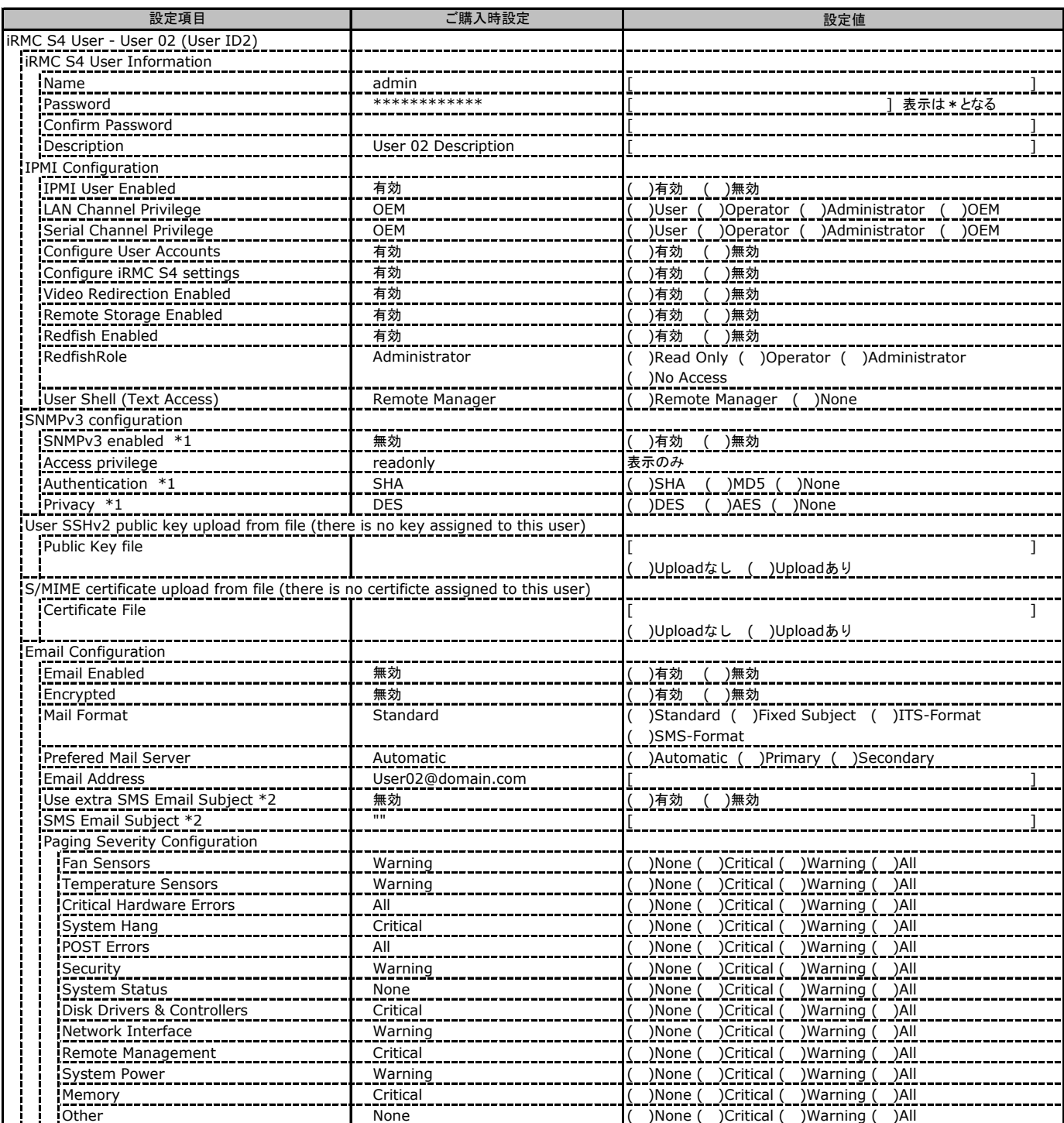

\*1: [Network Settings] - [SNMP] - [SNMP Generic Configuration] - [SNMP Enabled] を有効にした場合に設定可能。

\*2: [Mail Format] が [SMS-Format] の場合にのみ表示されます。

### ■**User " ( )" Configuration**

ユーザID3~16のUserName設定画面です。

ユーザID3~16は、ご購入時設定が同じ内容の設定項目です。新規ユーザを複数作成した場合は、コピーしてお使いください。

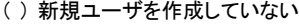

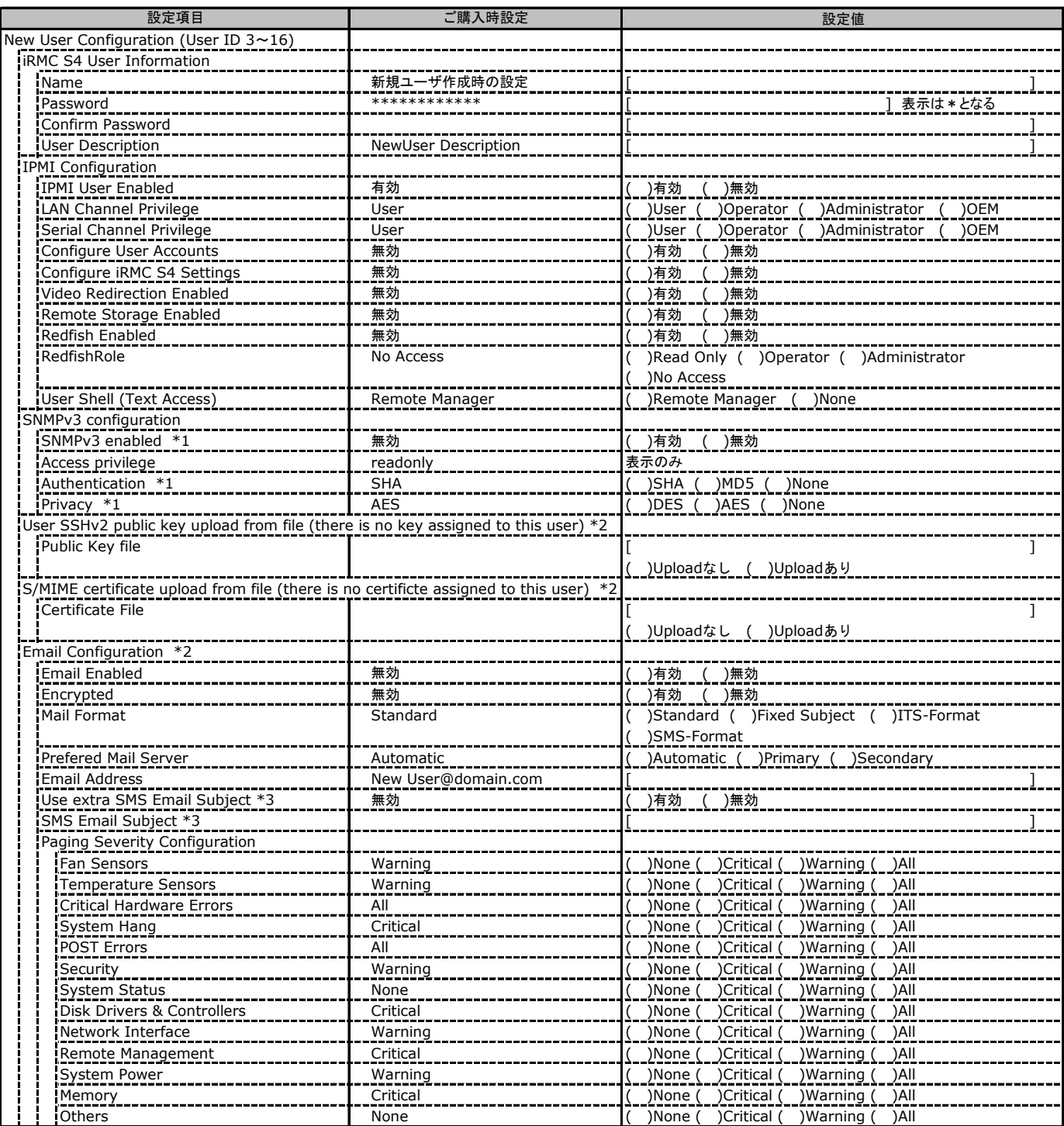

\*1: [Network Settings] - [SNMP] - [SNMP Generic Configuration] - [SNMP Enabled] を有効にした場合に設定可能。

\*2: [New User]で作成時には、表示されません。

\*3: Mail Format がSMS-Formatの場合にのみ表示されます。

### C.11 User Management の設定項目(続き)

( ) ご購入時設定を変更していない

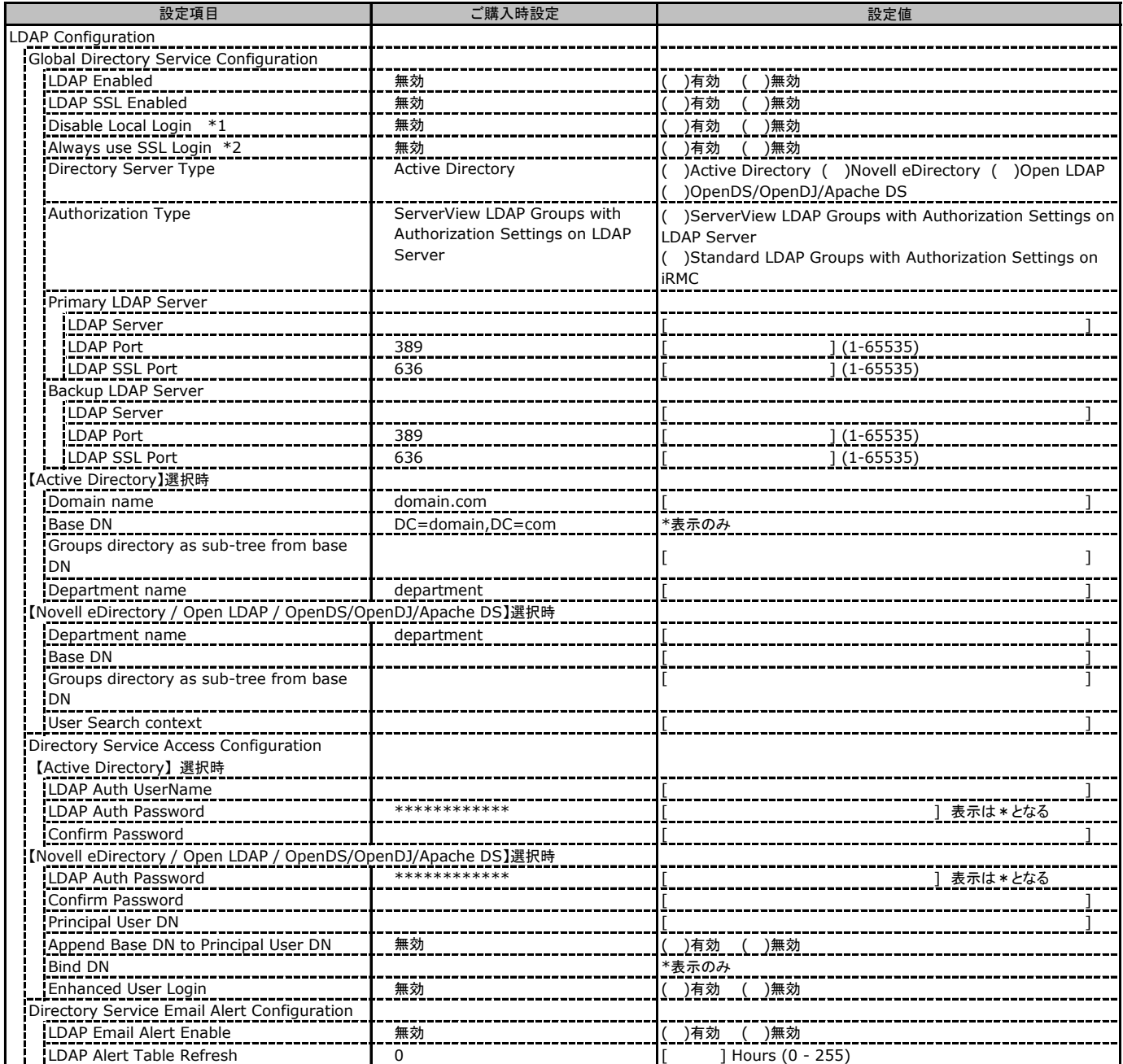

\*1: 【注意】LDAPを有効としディレクトリサーバが使用できない状態で、本設定を有効に設定するとWebインターフェースにログインできなくなります。 Novell eDirectoryは未サポートです。

\*2: 【注意】LDAPが無効の場合、RFC2617認証/ログインを無効にし、httpsログイン画面を強制的に表示します。

## C.11 User Management の設定項目(続き)

( ) ご購入時設定を変更していない

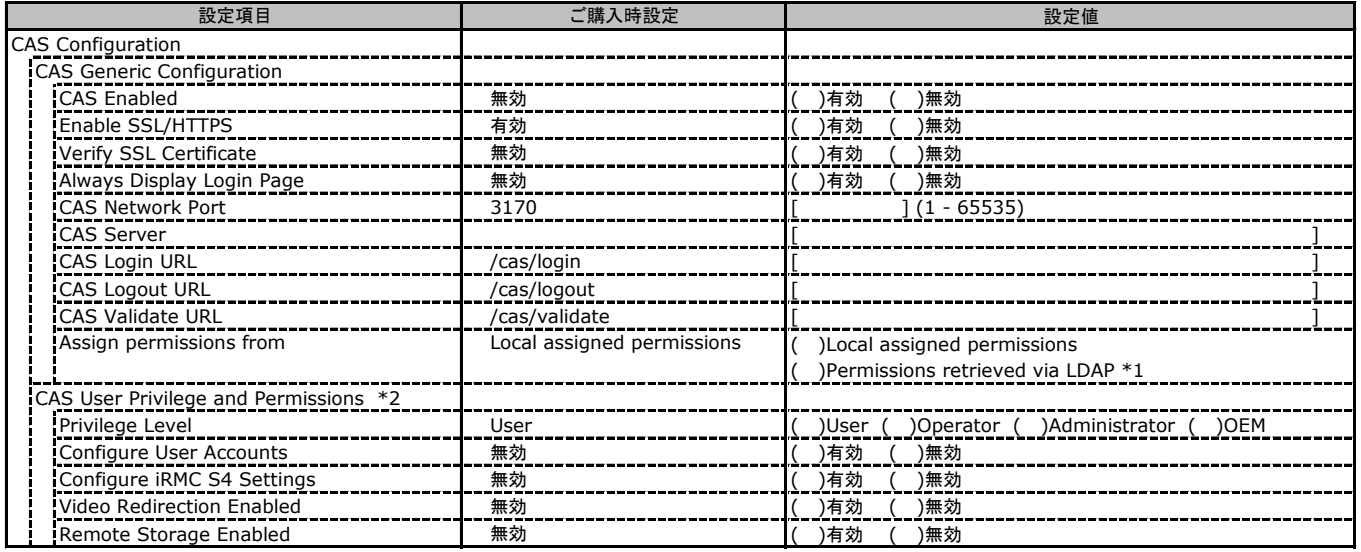

\*1 LDAP有効時のみ選択可能。

\*2 Assign permissions from でLocal assigned permissions選択時のみ表示されます。

## C.12 Console Redirection の設定項目

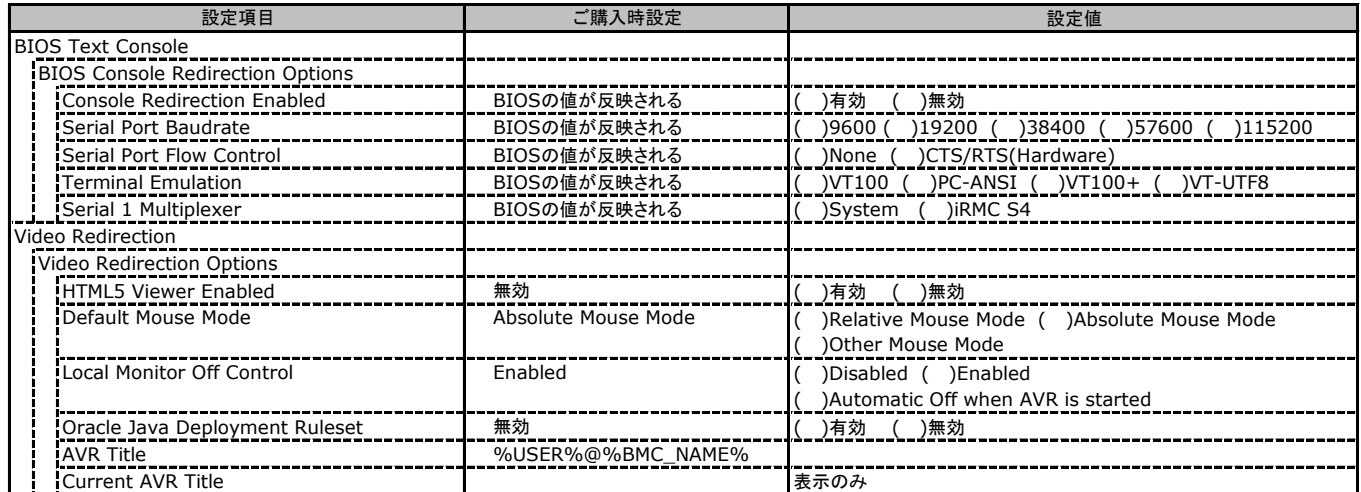

## C.13 Virtual Media の設定項目

( ) ご購入時設定を変更していない

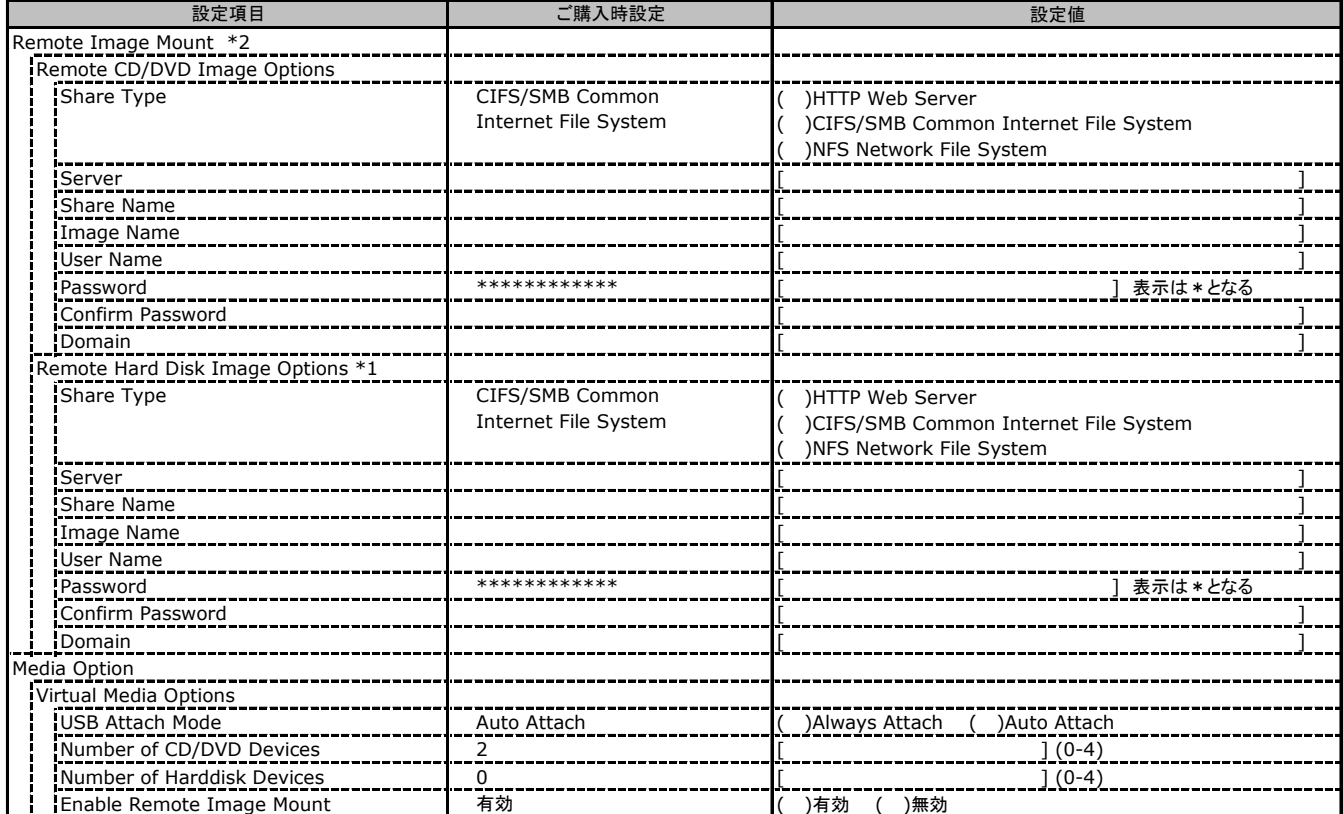

\*1 Number of Harddisk Devices が 0 の 場合、非表示。

\*2 Enable Remote Image Mount が無効の場合、非表示。

## C.14 Lifecycle Management の設定項目 **\*1**

( ) ご購入時設定を変更していない

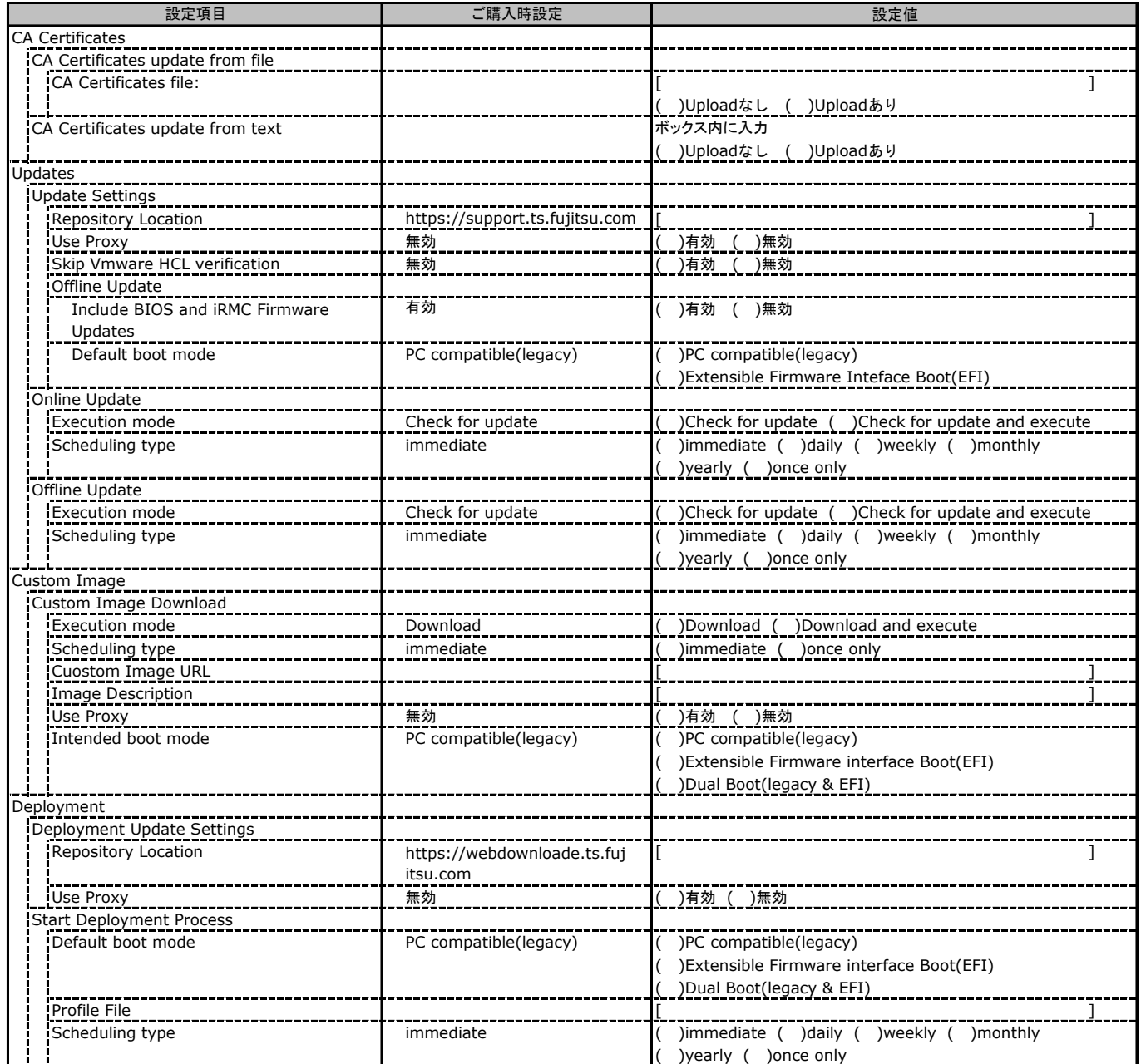

\*1: eLCMライセンスおよびmicroSDカードをインストールしている場合に表示します。

# D 障害連絡シート

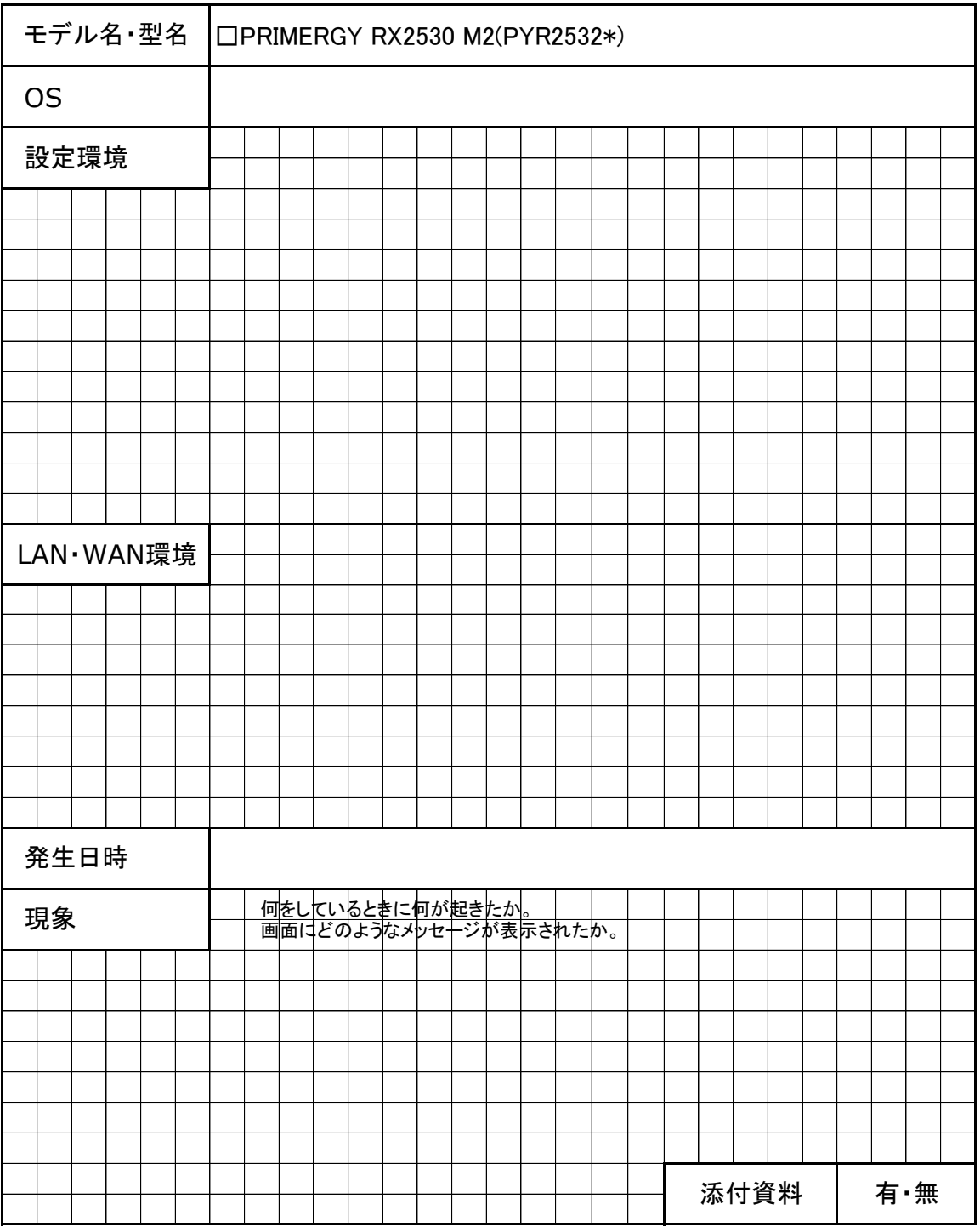

#### PRIMERGY RX2530 M2

環境設定シート CA92344-1106-21

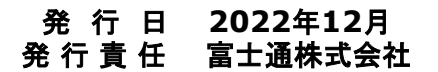

●本書の内容は、改善のため事前連絡なしに変更することがあります。

●本書に記載されたデータの使用に起因する、第三者の特許権およびその他

の権利の侵害については、当社はその責を負いません。

●無断転載を禁じます。